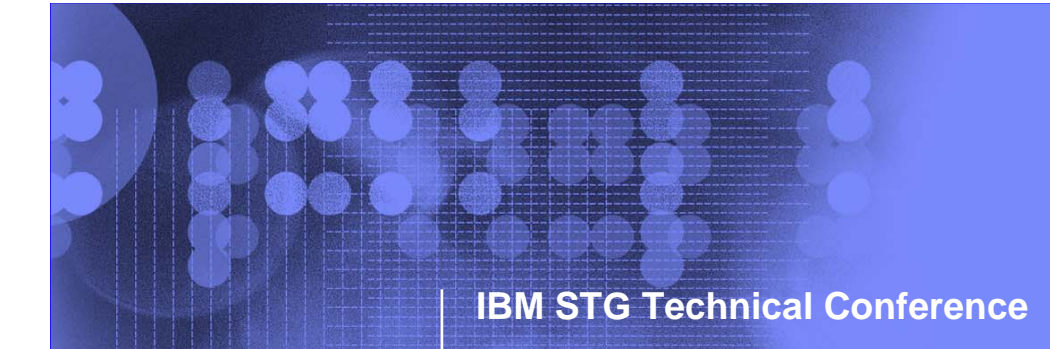

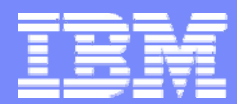

# IBM Systems and Technology Group Technical Conference

### **IBM Tivoli Monitoring System Edition** for IBM System p TM

**Dave WilliamsIBM System p Product Introduction Centre**

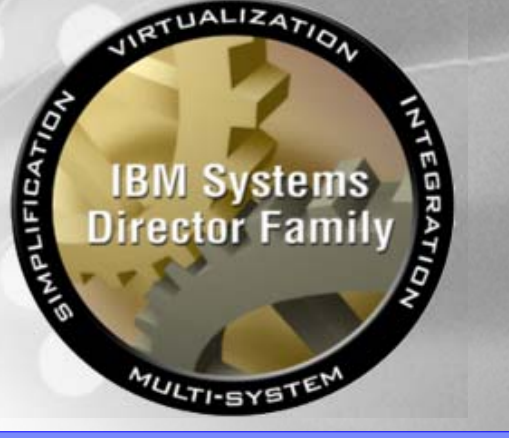

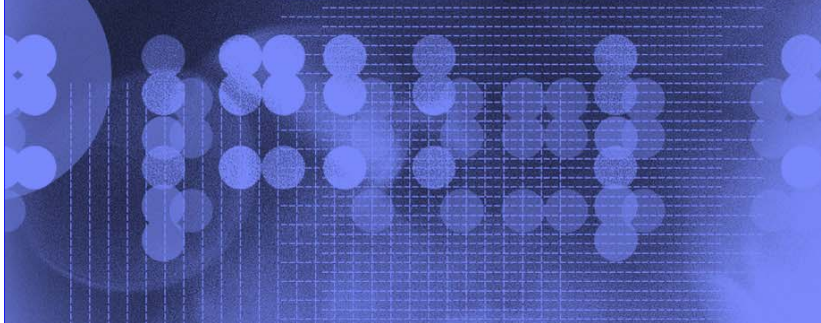

© 2007 IBM Corporation

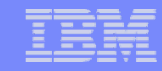

#### Special notices

**2**

This document was developed for IBM offerings in the United States as of the date of publication. IBM may not make these offerings available in other countries, and the information is subject to change without notice. Consult your local IBM business contact for information on the IBM offerings available in your area.

Information in this document concerning non-IBM products was obtained from the suppliers of these products or other public sources. Questions on the capabilities of non-IBM products should be addressed to the suppliers of those products.

IBM may have patents or pending patent applications covering subject matter in this document. The furnishing of this document does not give you any license to these patents. Send license inquires, in writing, to IBM Director of Licensing, IBM Corporation, New Castle Drive, Armonk, NY 10504-1785 USA.

All statements regarding IBM future direction and intent are subject to change or withdrawal without notice, and represent goals and objectives only.

The information contained in this document has not been submitted to any formal IBM test and is provided "AS IS" with no warranties or guarantees either expressed or implied.

All examples cited or described in this document are presented as illustrations of the manner in which some IBM products can be used and the results that may be achieved. Actual environmental costs and performance characteristics will vary depending on individual client configurations and conditions.

IBM Global Financing offerings are provided through IBM Credit Corporation in the United States and other IBM subsidiaries and divisions worldwide to qualified commercial and government clients. Rates are based on a client's credit rating, financing terms, offering type, equipment type and options, and may vary by country. Other restrictions may apply. Rates and offerings are subject to change, extension or withdrawal without notice.

IBM is not responsible for printing errors in this document that result in pricing or information inaccuracies.

All prices shown are IBM's United States suggested list prices and are subject to change without notice; reseller prices may vary.

IBM hardware products are manufactured from new parts, or new and serviceable used parts. Regardless, our warranty terms apply.

Many of the pSeries features described in this document are operating system dependent and may not be available on Linux. For more information, please check: http://www.ibm.com/servers/eserver/pseries/linux/whitepapers/linux\_pseries.html

Any performance data contained in this document was determined in a controlled environment. Actual results may vary significantly and are dependent on many factors including system hardware configuration and software design and configuration. Some measurements quoted in this document may have been made on development-level systems. There is no guarantee these measurements will be the same on generallyavailable systems. Some measurements quoted in this document may have been estimated through extrapolation. Users of this document should verify the applicable data for their specific environment.

Revised February 6, 2004

**ON DEMAND BUSINESS** 

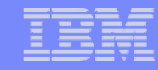

#### Special notices (cont.)

The following terms are registered trademarks of International Business Machines Corporation in the United States and/or other countries: AIX, AIX/L, AIX/L(logo), alphaWorks, AS/400, BladeCenter, Blue Gene, Blue Lightning, C Set++, CICS, CICS/6000, ClusterProven, CT/2, DataHub, DataJoiner, DB2, DEEP BLUE, developerWorks, DFDSM, DirectTalk, Domino, DYNIX, DYNIX/ptx, e business(logo), e(logo)business, e(logo)server, Enterprise Storage Server, ESCON, FlashCopy, GDDM, i5/OS, IBM, IBM(logo), ibm.com, IBM Business Partner (logo), IntelliStation, IQ-Link, LANStreamer, LoadLeveler, Lotus, Lotus Notes, Lotusphere, Magstar, MediaStreamer, Micro Channel, MQSeries, Net.Data, Netfinity, NetView, Network Station, Notes, NUMA-Q, Operating System/2, Operating System/400, OS/2, OS/390, OS/400, Parallel Sysplex, PartnerLink, PartnerWorld, Passport Advantage, POWERparallel, Power PC 603, Power PC 604, PowerPC, PowerPC(logo), PowerPC 601, Predictive Failure Analysis, pSeries, PTX, ptx/ADMIN, RETAIN, RISC System/6000, RS/6000, RT Personal Computer, S/390, Scalable POWERparallel Systems, SecureWay, Sequent, ServerProven, SpaceBall, System/390, The Engines of e-business, THINK, Tivoli, Tivoli(logo), Tivoli Management Environment, Tivoli Ready(logo), TME, TotalStorage, TURBOWAYS, VisualAge, WebSphere, xSeries, z/OS, zSeries.

The following terms are trademarks of International Business Machines Corporation in the United States and/or other countries: Advanced Micro-Partitioning,

AIX 5L, AIX PVMe, AS/400e, Chipkill, Cloudscape, DB2 OLAP Server, DB2 Universal Database, DFDSM, DFSORT, e-business(logo), e-business on demand, eServer, Express Middleware, Express Portfolio, Express Servers, Express Servers and Storage, GigaProcessor, HACMP, HACMP/6000, IBMLink, IBM System Storage, IBM TotalStorage Proven, IMS, Intelligent Miner, iSeries, Micro-Partitioning, NUMACenter, ON DEMAND BUSINESS logo, OpenPower, POWER, Power Architecture, Power Everywhere, Power PC, PowerPC Architecture, PowerPC 603, PowerPC 603e, PowerPC 604, PowerPC 750, POWER2, POWER2 Architecture, POWER3, POWER4, POWER4+, POWER5, POWER5+, POWER6, Redbooks, Sequent (logo), SequentLINK, Server Advantage, ServeRAID, Service Director, SmoothStart, SP, System p5, System z9, S/390 Parallel Enterprise Server, Tivoli Enterprise, TME 10, TotalStorage Proven, Ultramedia, VideoCharger, Virtualization Engine, Visualization Data Explorer, X-Architecture, z/Architecture, z/9.

A full list of U.S. trademarks owned by IBM may be found at: http://www.**ibm.com**/legal/copytrade.shtml.

UNIX is a registered trademark in the United States, other countries or both.

Linux is a trademark of Linus Torvalds in the United States, other countries or both.

Microsoft, Windows, Windows NT and the Windows logo are registered trademarks of Microsoft Corporation in the United States and/or other countries.

Intel, Intel Xeon, Itanium and Pentium are registered trademarks or trademarks of Intel Corporation in the United States and/or other countries.

AMD Opteron is a trademark of Advanced Micro Devices, Inc.

**3**

Java and all Java-based trademarks and logos are trademarks of Sun Microsystems, Inc. in the United States and/or other countries.

TPC-C and TPC-H are trademarks of the Transaction Performance Processing Council (TPPC).

SPECint, SPECfp, SPECjbb, SPECweb, SPECjAppServer, SPEC OMP, SPECviewperf, SPECapc, SPEChpc, SPECjvm, SPECmail, SPECimap and SPECsfs are trademarks of the Standard Performance Evaluation Corp (SPEC).

NetBench is a registered trademark of Ziff Davis Media in the United States, other countries or both.

Other company, product and service names may be trademarks or service marks of others.<br>Revised September 8, 2005

**ON DEMAND BUSINESS** 

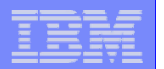

## **Contents Contents**

- **ITM SE Overview**
- **Data from the Agents**
- **Situation Monitoring ("alerts")**
- **Requirements**
- **Download and Installation Tips**
- **Basic Usage Guide**
- **Reference Information / Resources**
- Summary

**4**

- **Backup Foils** 
	- ▶ Other Monitoring Tools
	- ▶ Situations Monitored by the Agents
	- $\blacktriangleright$ Comparison with ITM 6.1

Self-Monitoring Topology **Note: Server and Agents provided for AIX only**

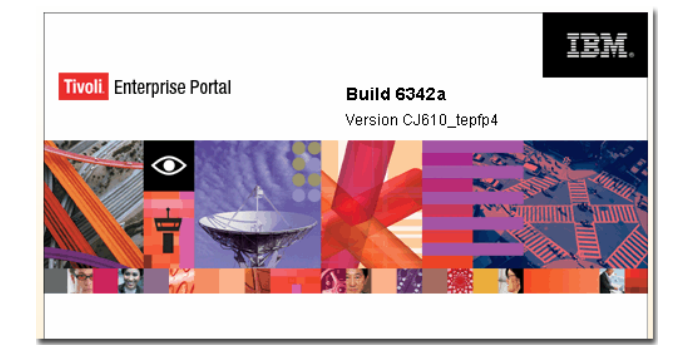

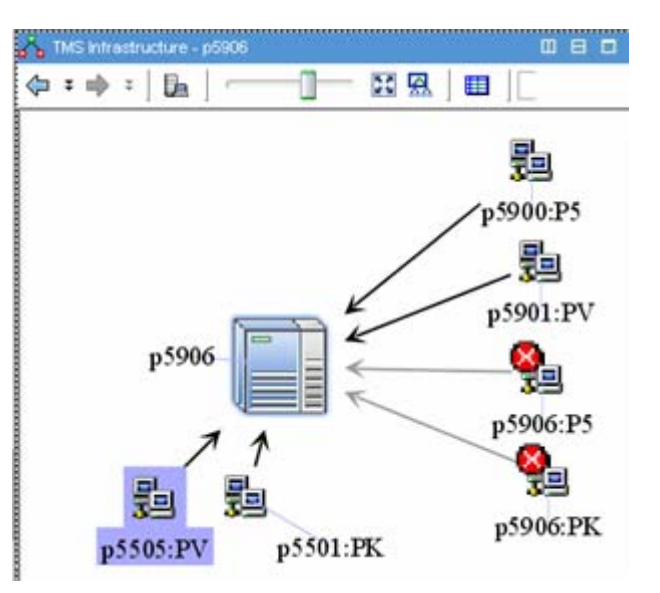

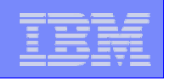

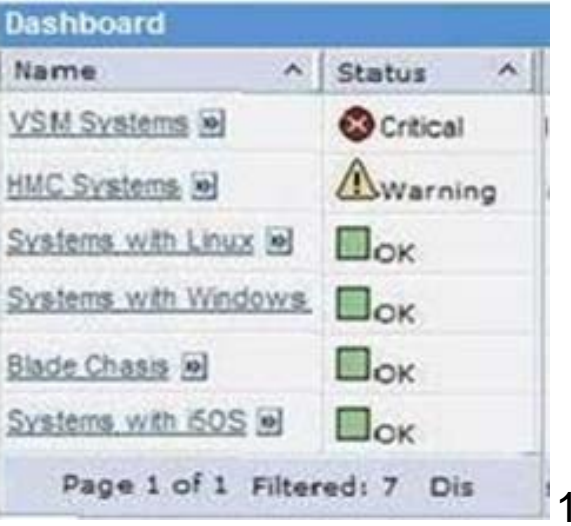

#### **DBDX** Circular Gauge **Entitlement Used Pct** 150 350 100 400 450 250

**5**

#### **Monitoring ?** Depends on : When, Why, What, How, Who ....

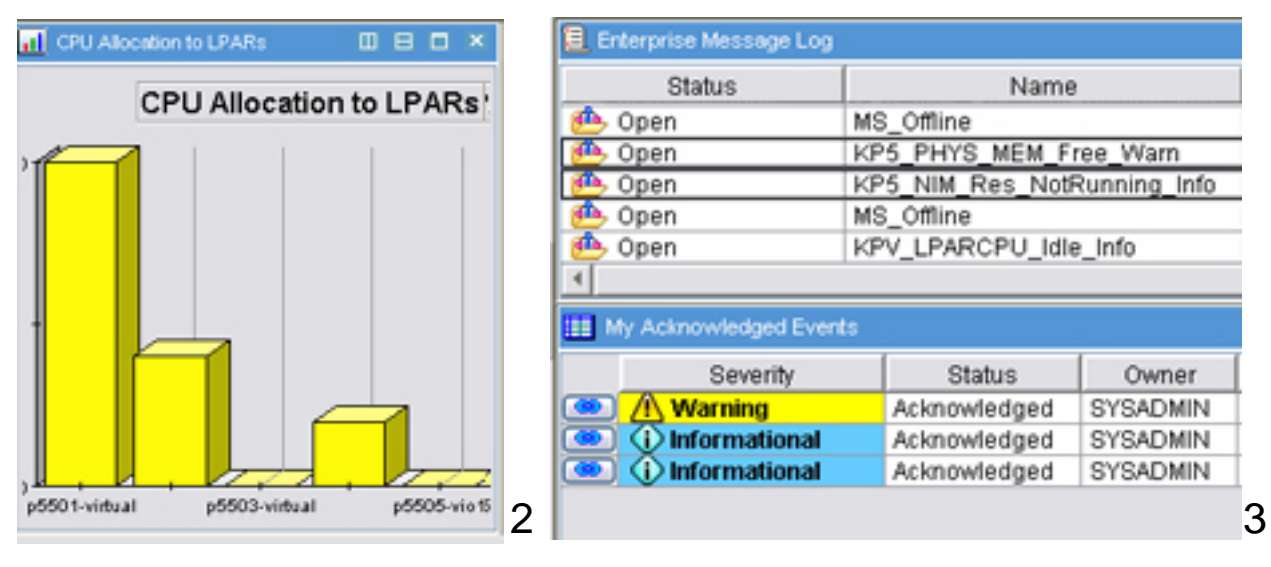

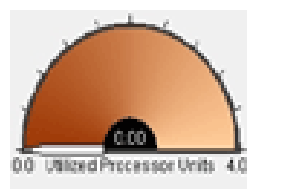

#### Entitlement: 1.00

4

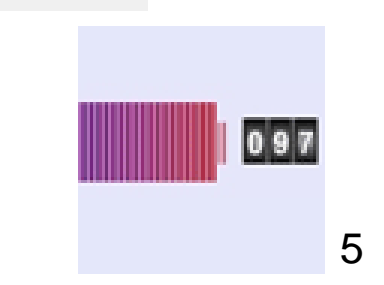

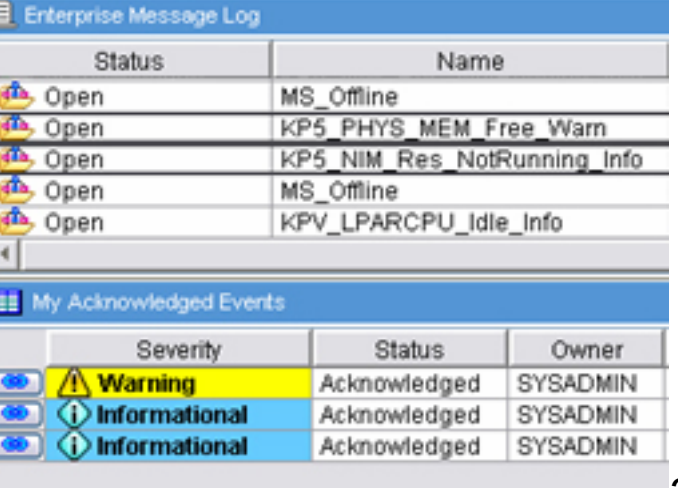

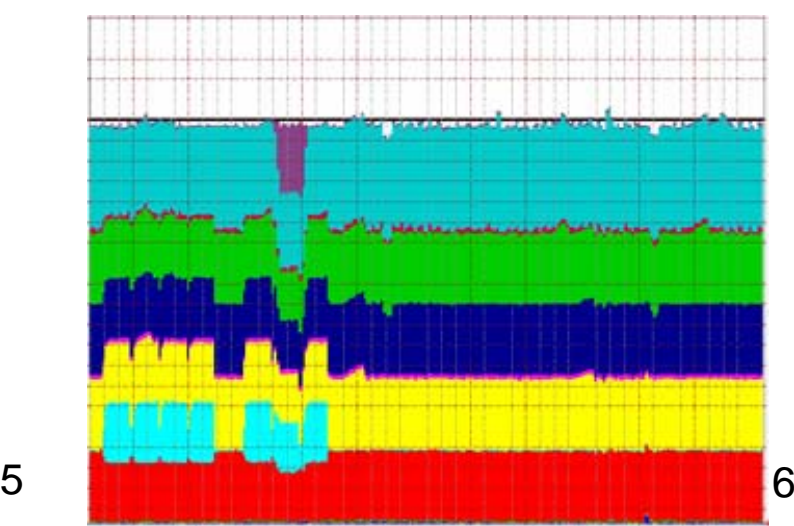

© 2006 IBM Corporation

#### **Total cost of ownership (TCO) for servers continues to rise, even as total server spend remains flat — and operational costs are the reason**

IBM System p

**6**

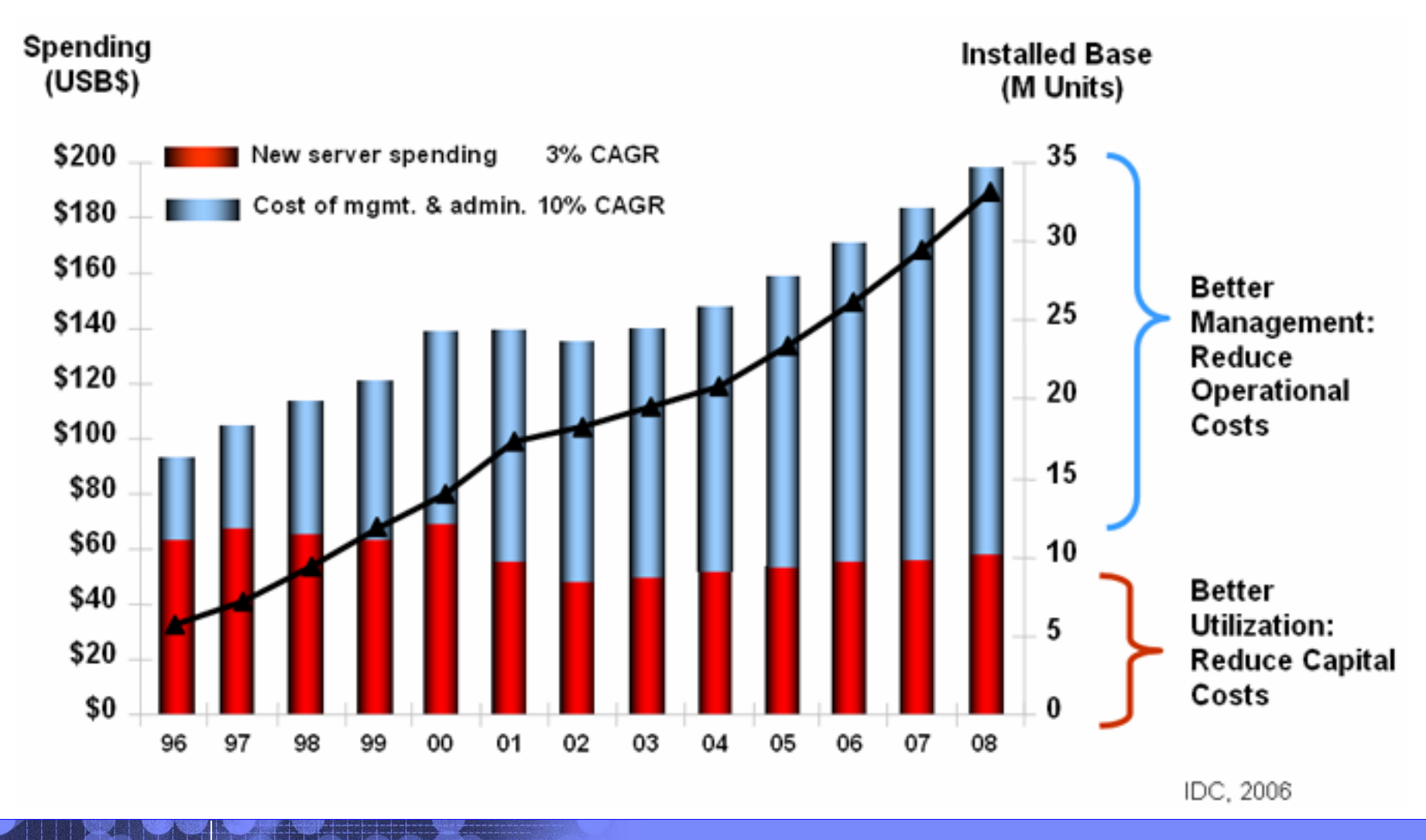

© 2006 IBM Corporation

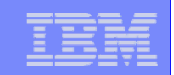

#### **End to end management approach End to end management approach**

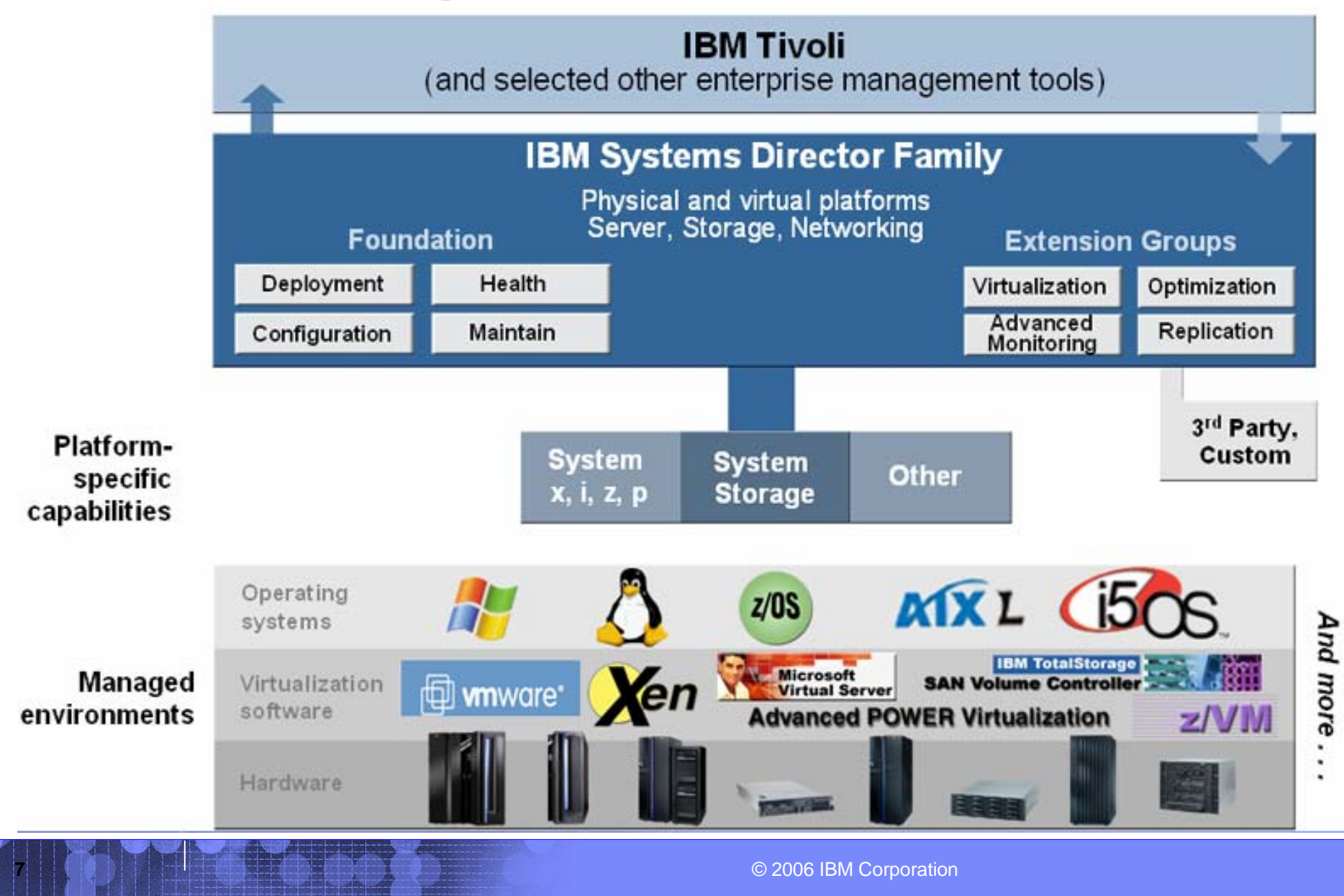

#### IBM System p

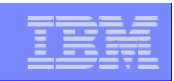

### **IBM Systems Director Family IBM Systems Director Family**

*Open, modular design with a broad range of capability* 

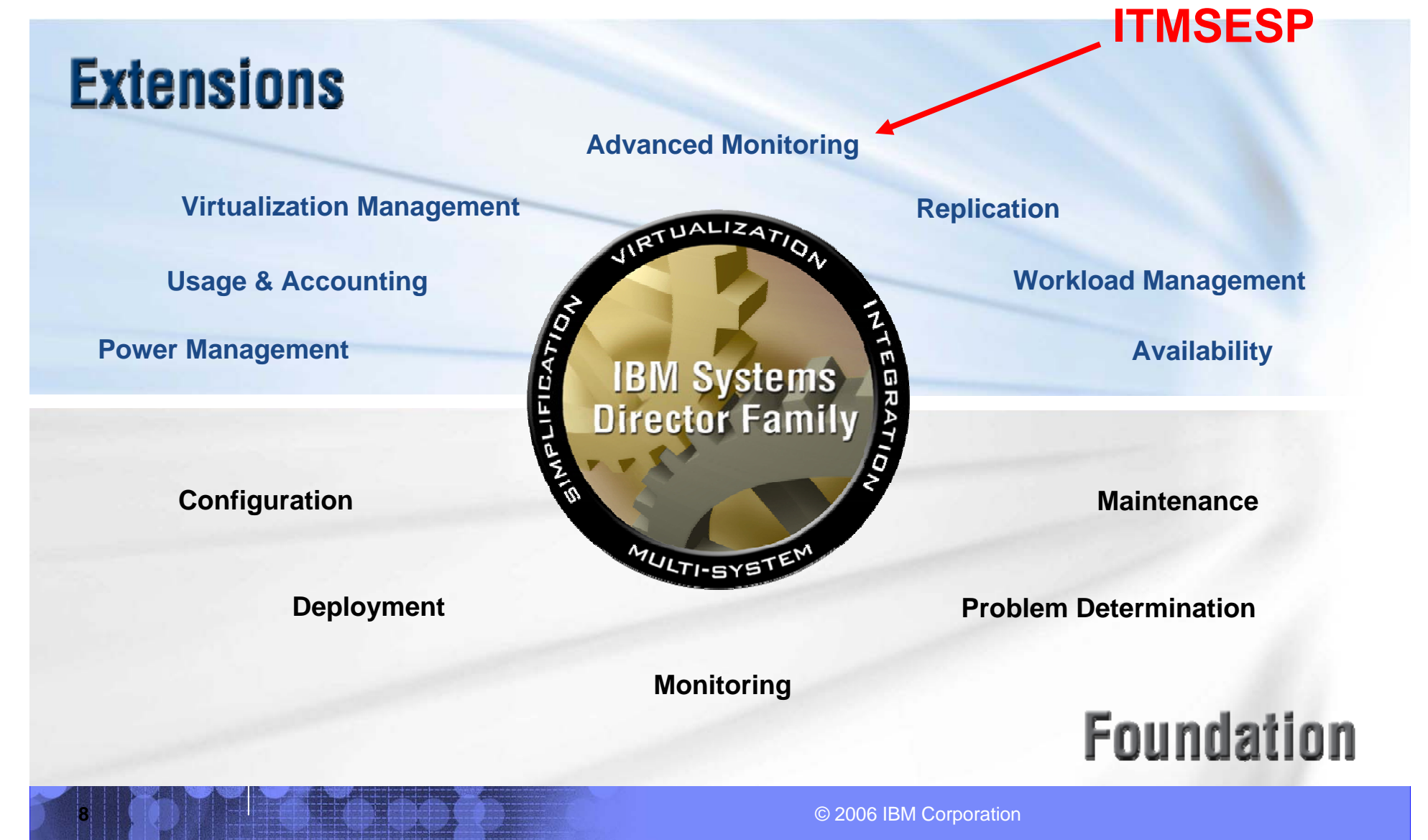

### **ITMSESP : IBM Tivoli Monitoring System Edition for System p**

#### No-charge download

- ▶ Announced Oct 24, 2006
- Available Dec 15, 2006

#### **Status and Threshold monitoring**

- ▶ Predefined workspaces for monitoring
- ▶ Predefined thresholds for alerting
- **Tivoli Enterprise Portal** 
	- **"Console" for visualization of data**
- "Best Practice" solutions

**9**

- **▶ For AIX and VIO Server** 
	- ( Situation Event Monitoring )

#### New 64-bit Web browser for AIX 5L, and systems monitoring facility for AIX 5L and VIOS available for no charge IBM United States Software Announcement 206-276<br>October 24, 2006

#### **m** ENUS206275.PDF (22KB)

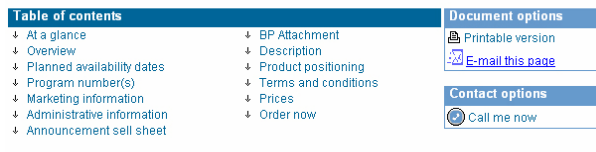

#### (Corrected on December 18, 2006)

The Description section was revised with information regarding upgrading to VIOS.

(Corrected on December 15, 2006)

The title and At a glance sections were revised to clarify the functions of the no-charge software

#### **IBM Tivoli Monitoring System Edition** for System P

International Program License Agreement

Part 1 - General Terms

BY DOWNLOADING, INSTALLING, COPYING, ACCESSING, OR USING THE PROGRAM YOU AGREE TO THE TERMS OF THIS AGREEMENT. IF YOU ARE ACCEPTING THESE TERMS ON BEHALF OF ANOTHER PERSON OR A COMPANY OR OTHER LEGAL ENTITY, YOU REPRESENT AND WARRANT THAT YOU HAVE FULL AUTHORITY TO BIND THAT PERSON, COMPANY, OR LEGAL ENTITY TO THESE TERMS. IF YOU DO NOT AGREE TO THESE TERMS.

- DO NOT DOWNLOAD, INSTALL, COPY, ACCESS, OR USE THE PROGRAM; **AND** 

- PROMPTLY RETURN THE PROGRAM AND PROOF OF ENTITLEMENT TO THE PARTY FROM WHOM YOU ACQUIRED IT TO OBTAIN A REFUND OF THE AMOUNT YOU PAID. IF YOU DOWNLOADED THE PROGRAM, CONTACT THE PARTY FROM WHOM YOU ACOUIRED IT.

"IBM" is International Business Machines Corporation or one of its subsidiaries.

#### **Easily upgraded to the full IBM Tivoli Monitoring V6.1 product**

For the 1-year free S/W support, need to order the feature codes described on Tivoli website http://www-306.ibm.com/software/tivoli/products/monitor-systemp/

© 2006 IBM Corporation

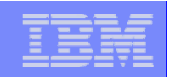

## **ITM SE : Compared to ITM 6.1 ITM SE : Compared to ITM 6.1**

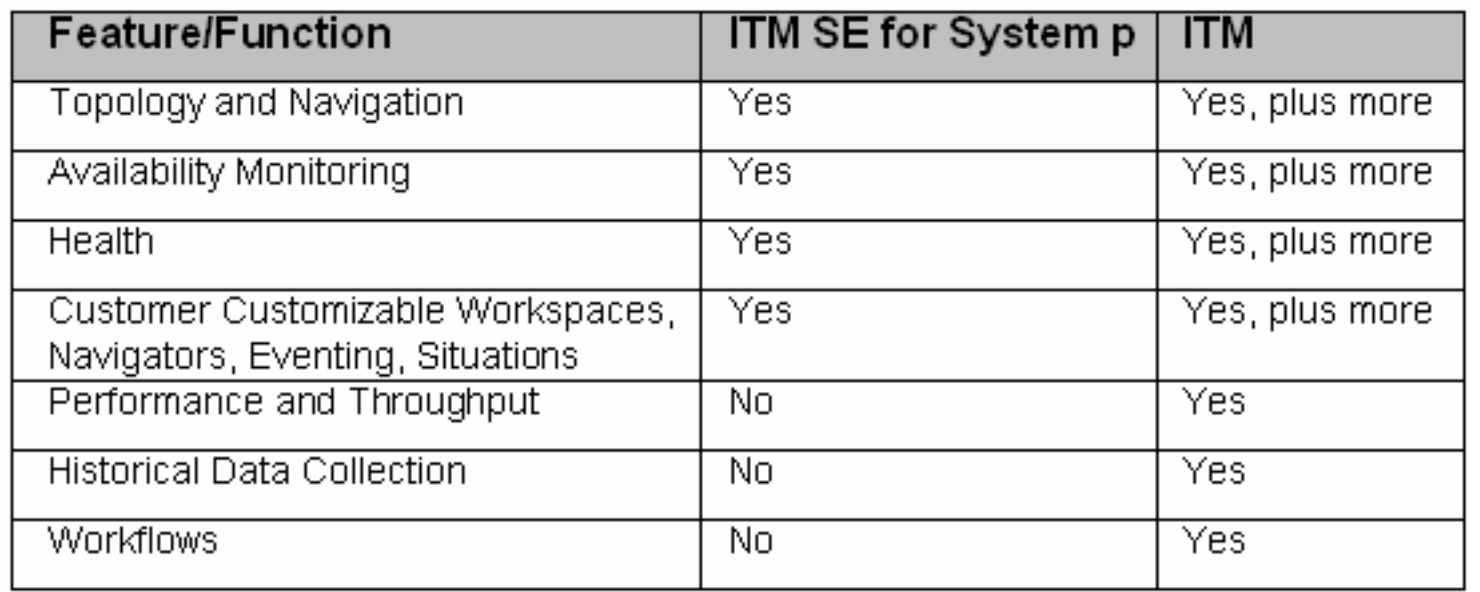

#### ITM 6.1 provides :

**10**

- ▶ Enhanced AIX monitors deeper metrics
- ▶ Ability to use other Operating System monitors
- ▶ Application / Database monitors
- $\blacktriangleright$ Data Warehouse – monitor trends / capacity requirements

Note: Further details In the backup charts at the end of this presentation.

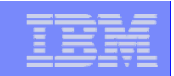

#### **ITMSESP : Overview ITMSESP : Overview**

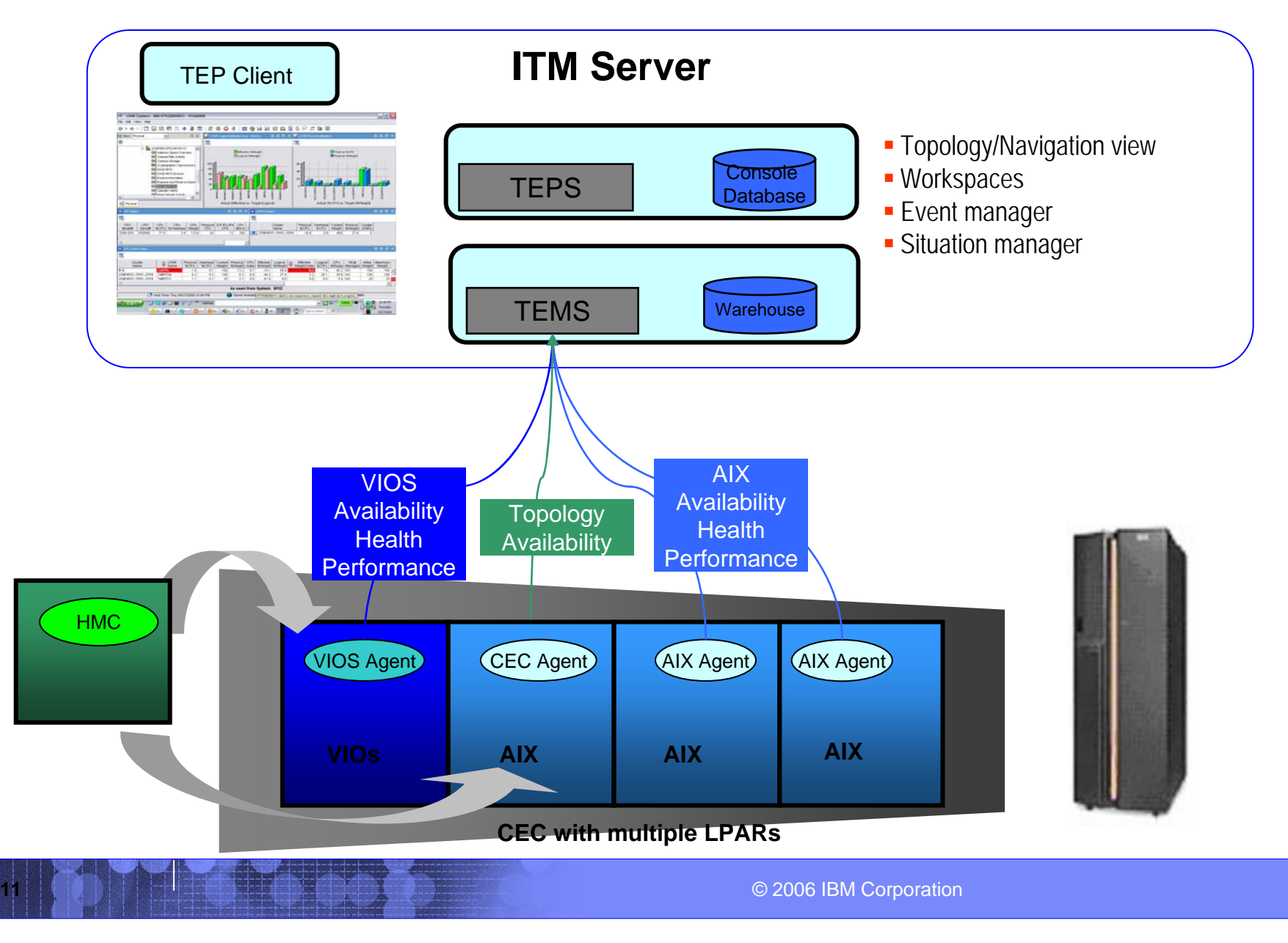

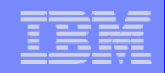

#### **ITMSESP : Overview ITMSESP : Overview**

**13**

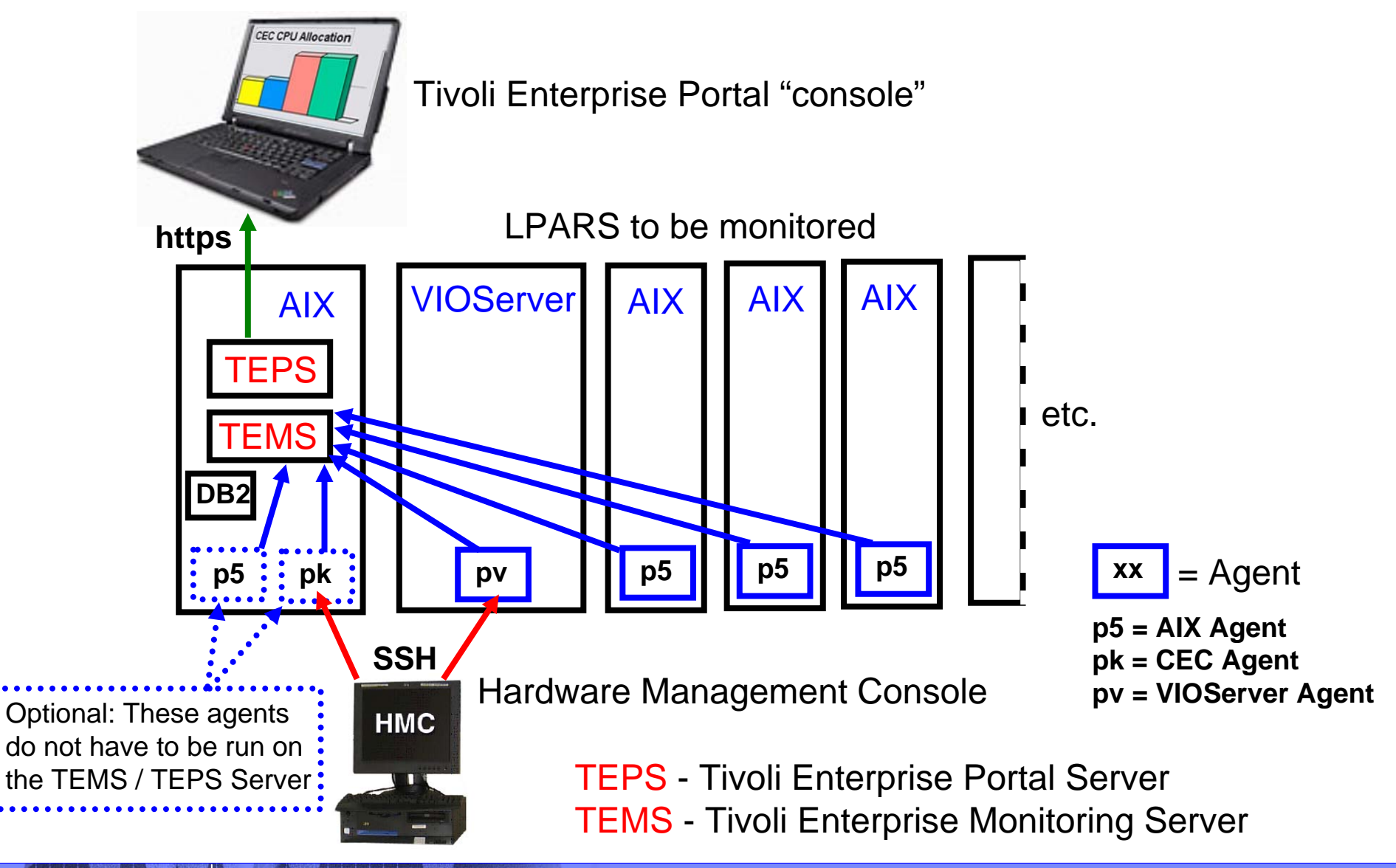

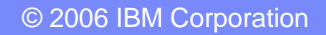

**14**

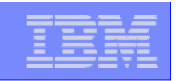

### **ITMSESP : Enable Agents to collect data from HMC**

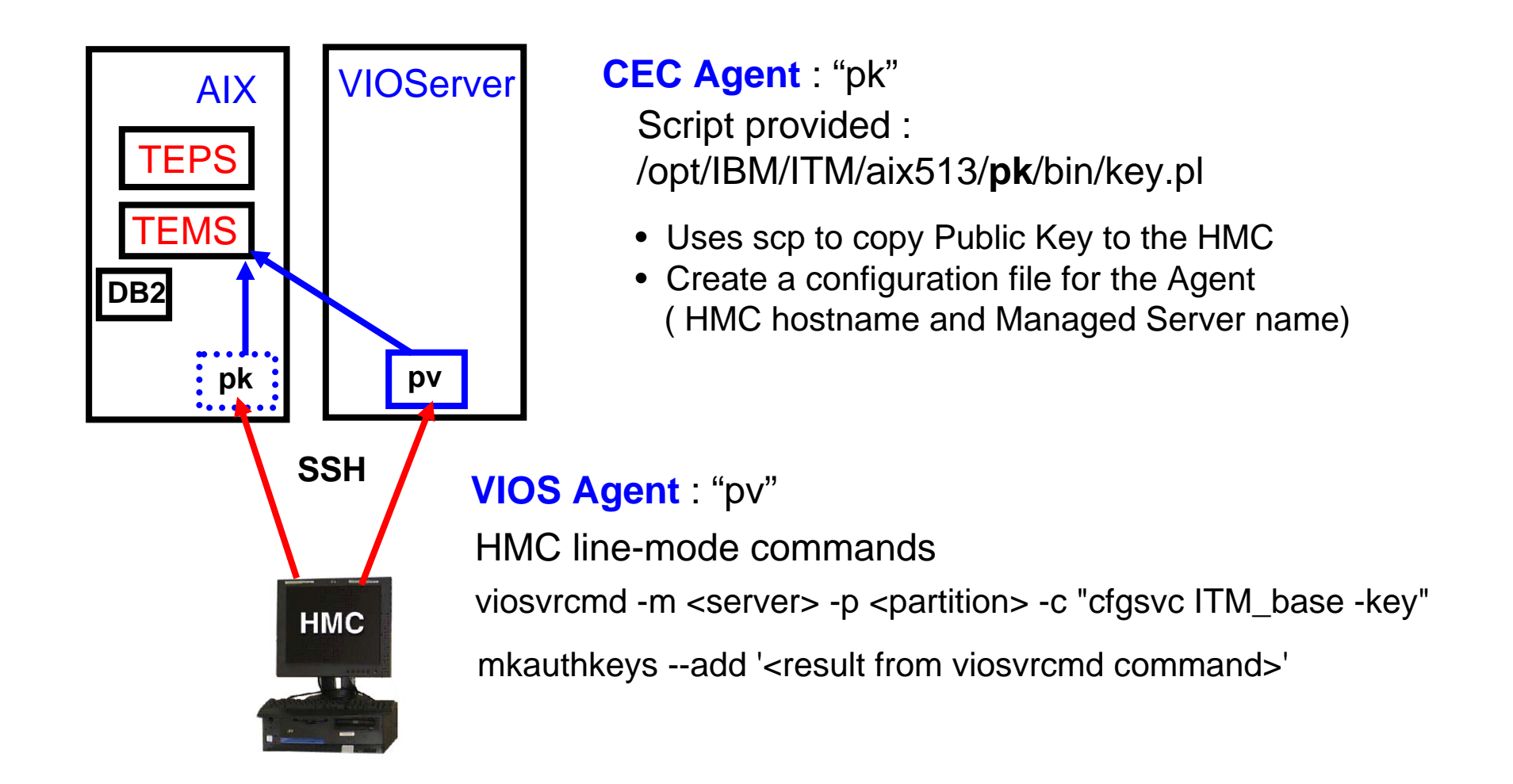

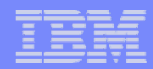

### **ITMSESP : ITMSESP : Overview Overview**

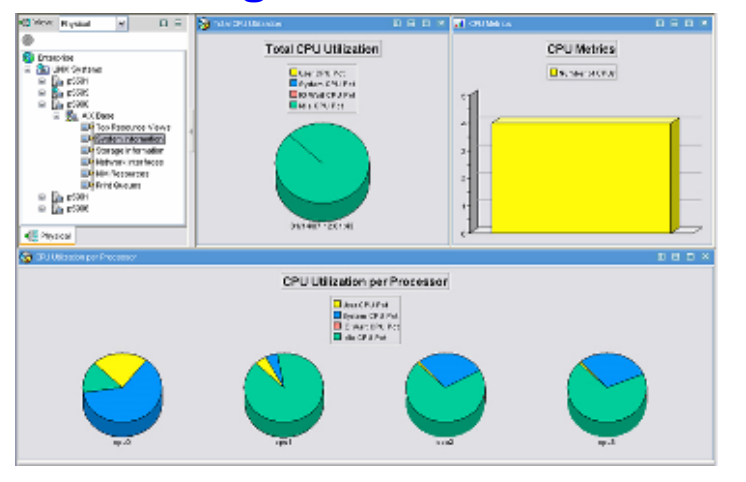

#### **AIX Agent VIO Server Agent**

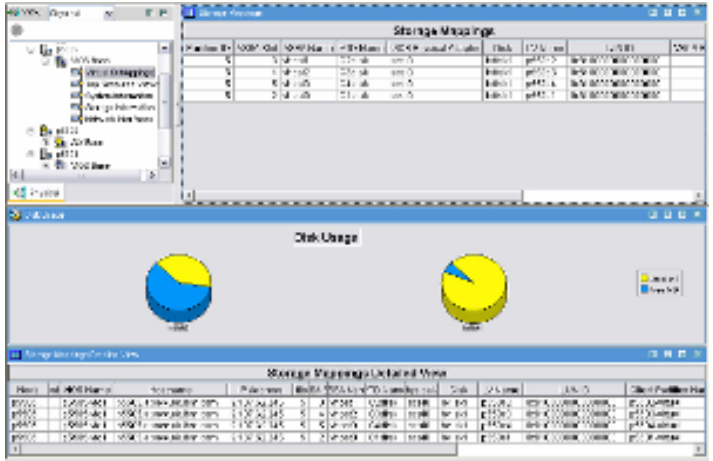

#### **CEC Agent**

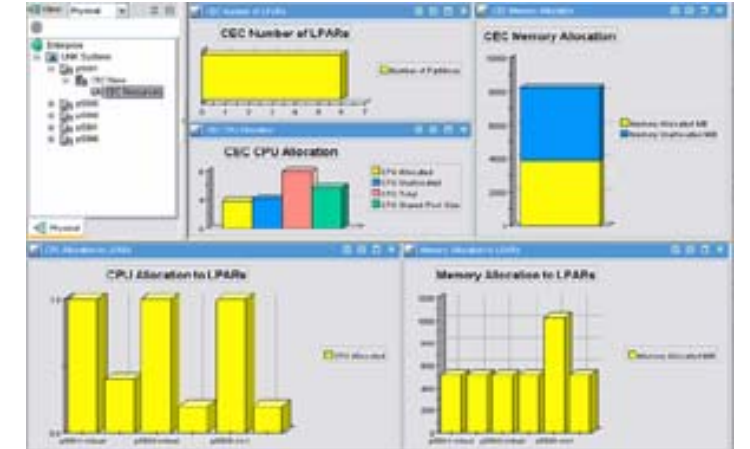

#### **Situation Monitoring**

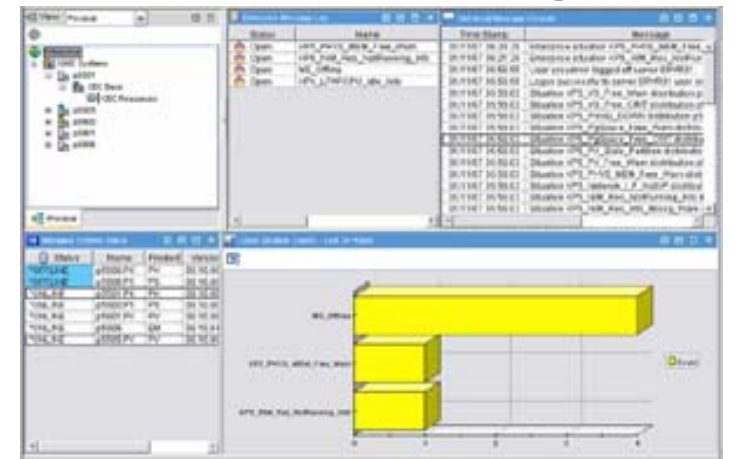

© 2006 IBM Corporation

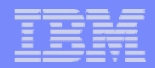

### **AIX Base Agent - other workspaces**

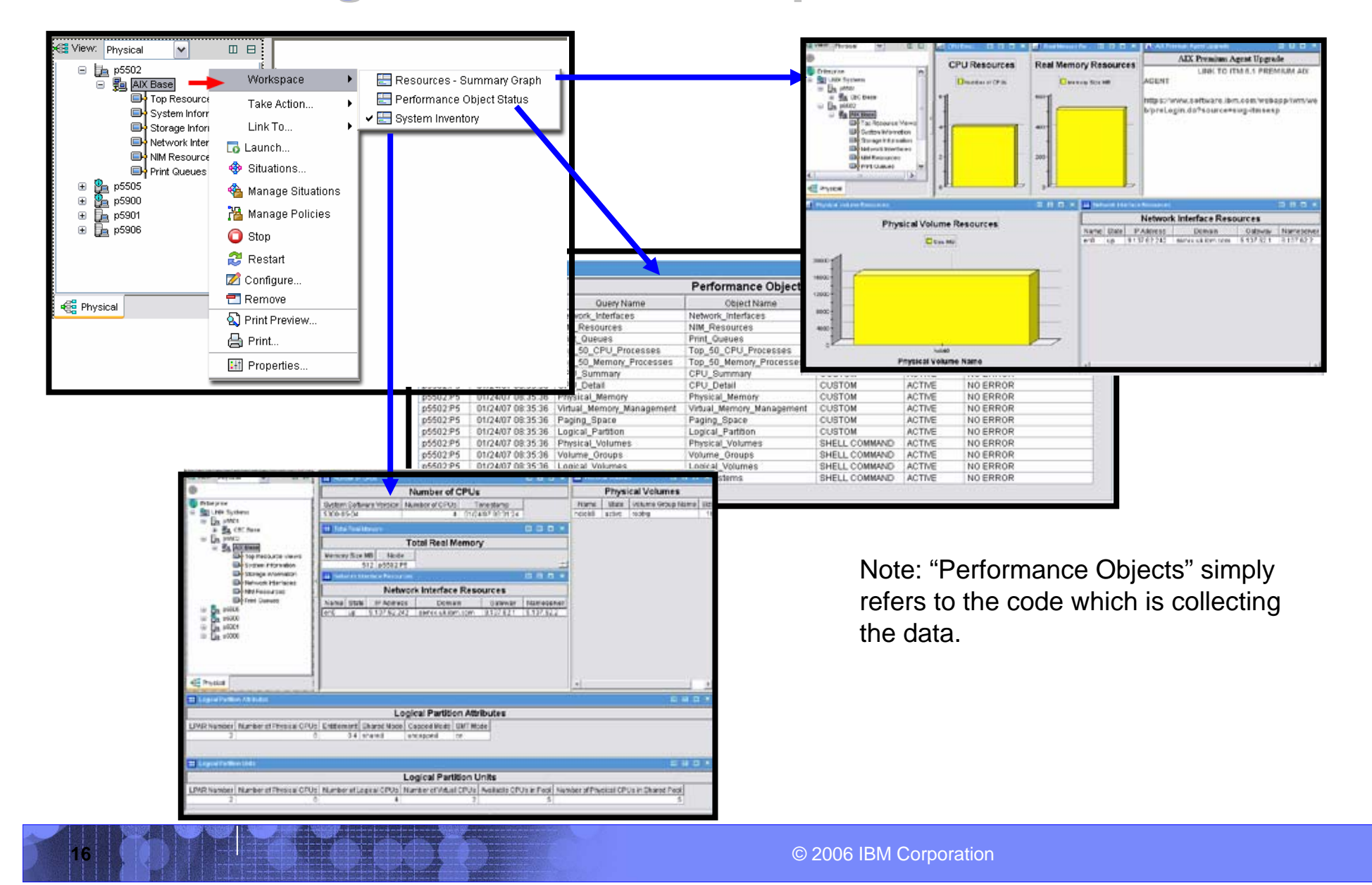

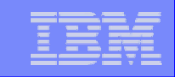

## **ITM SE Agents: AIX Base Agent**

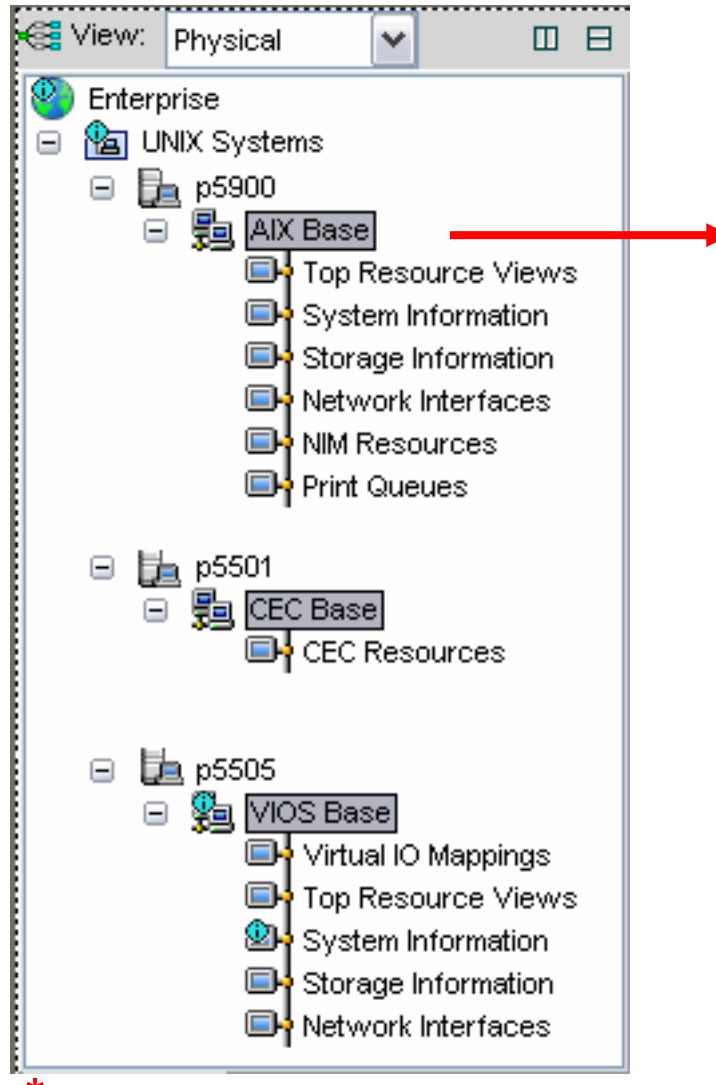

**\*Note: CPU Metrics are similar to vmstat output**

**17**

**AIX Base** Number of CPUs Total Real Memory Network Interface Resources Physical Volumes Logical Partition Attributes Logical Partition Units

#### **Top Resource Views**

Mounted Filesystem Sizes Mounted Filesystem Metrics CPU Processes Memory Processes

#### **System Information\***

Total CPU Utilization CPU Metrics CPU Utilization per Processor

#### **Storage Information**

Volume Group Sizes Volume Group Metrics Logical Volumes in Volume Group

#### **Network Interfaces**

Network Interface Status

#### **NIM Resources**

NIM Server data

#### **Print Queues**

Print queue status

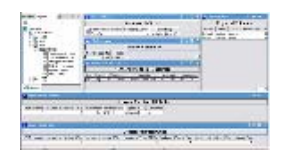

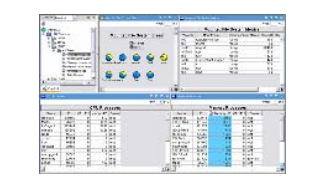

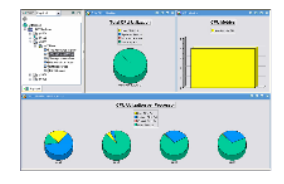

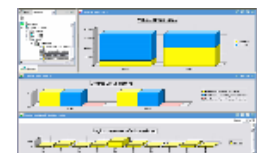

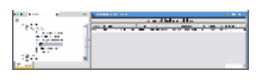

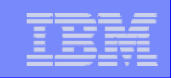

### **ITM SE Agents: VIO Server Base Agent**

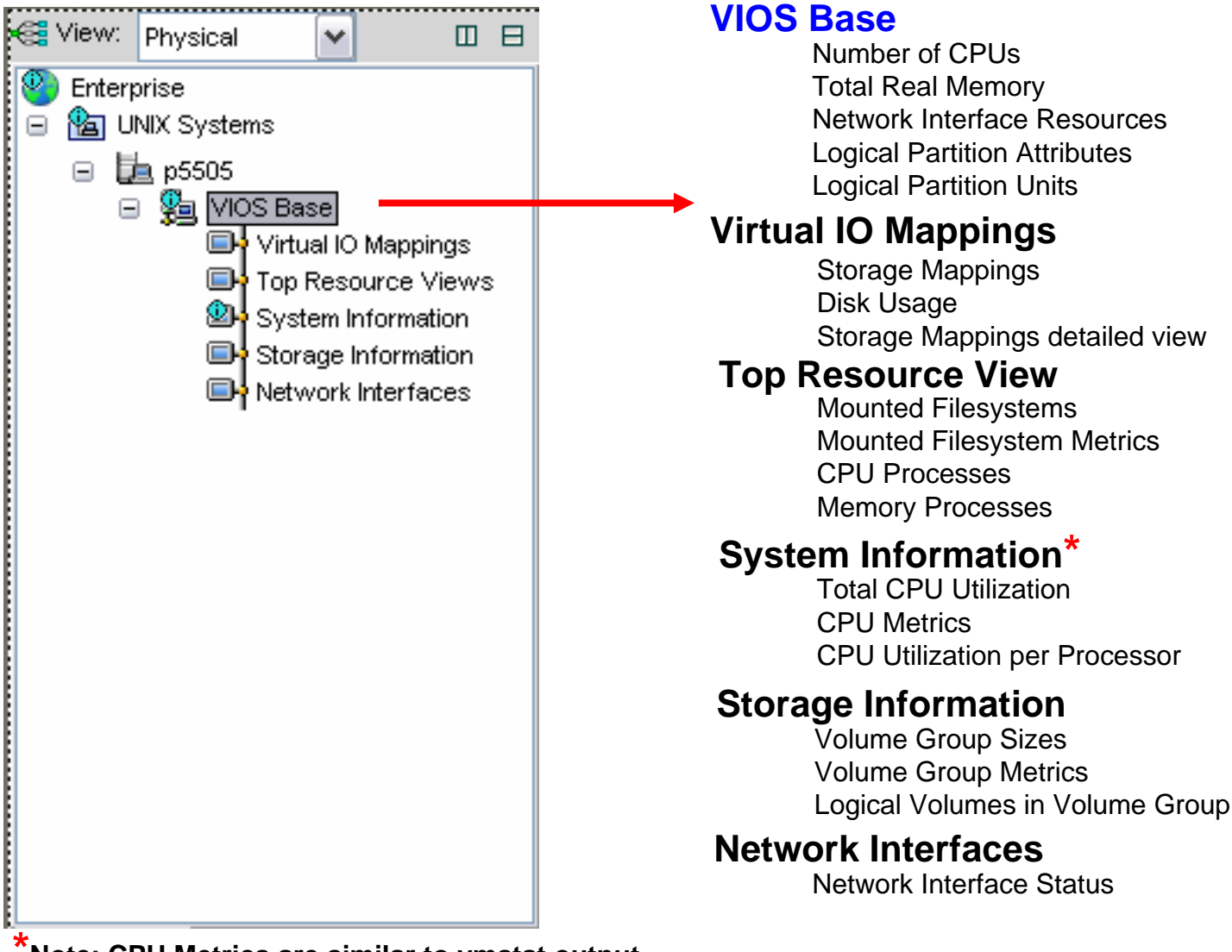

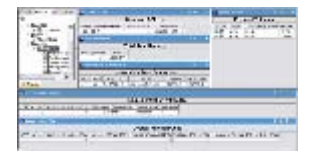

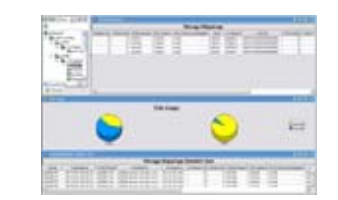

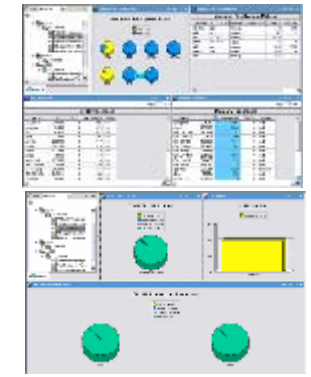

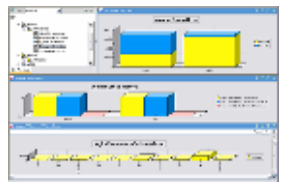

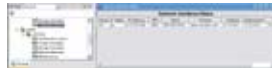

**\*Note: CPU Metrics are similar to vmstat output**

**18**

© 2006 IBM Corporation

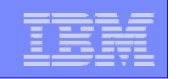

### **ITM SE Agents: VIO Server Base Agent**

#### **Virtual IO Mappings**

**19**

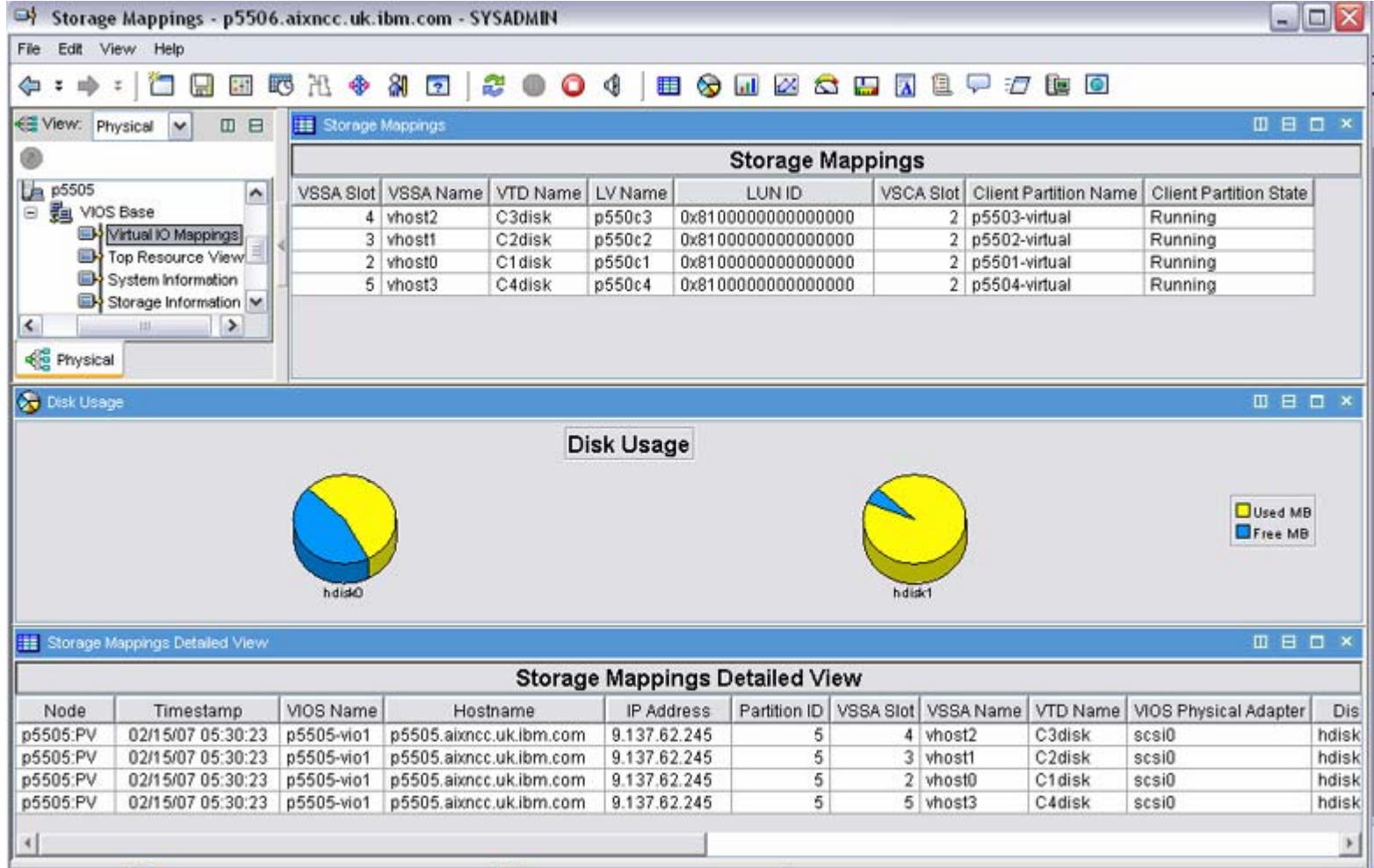

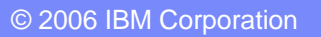

**20**

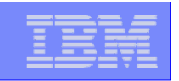

### **ITM SE Agents: CEC Base Agent**

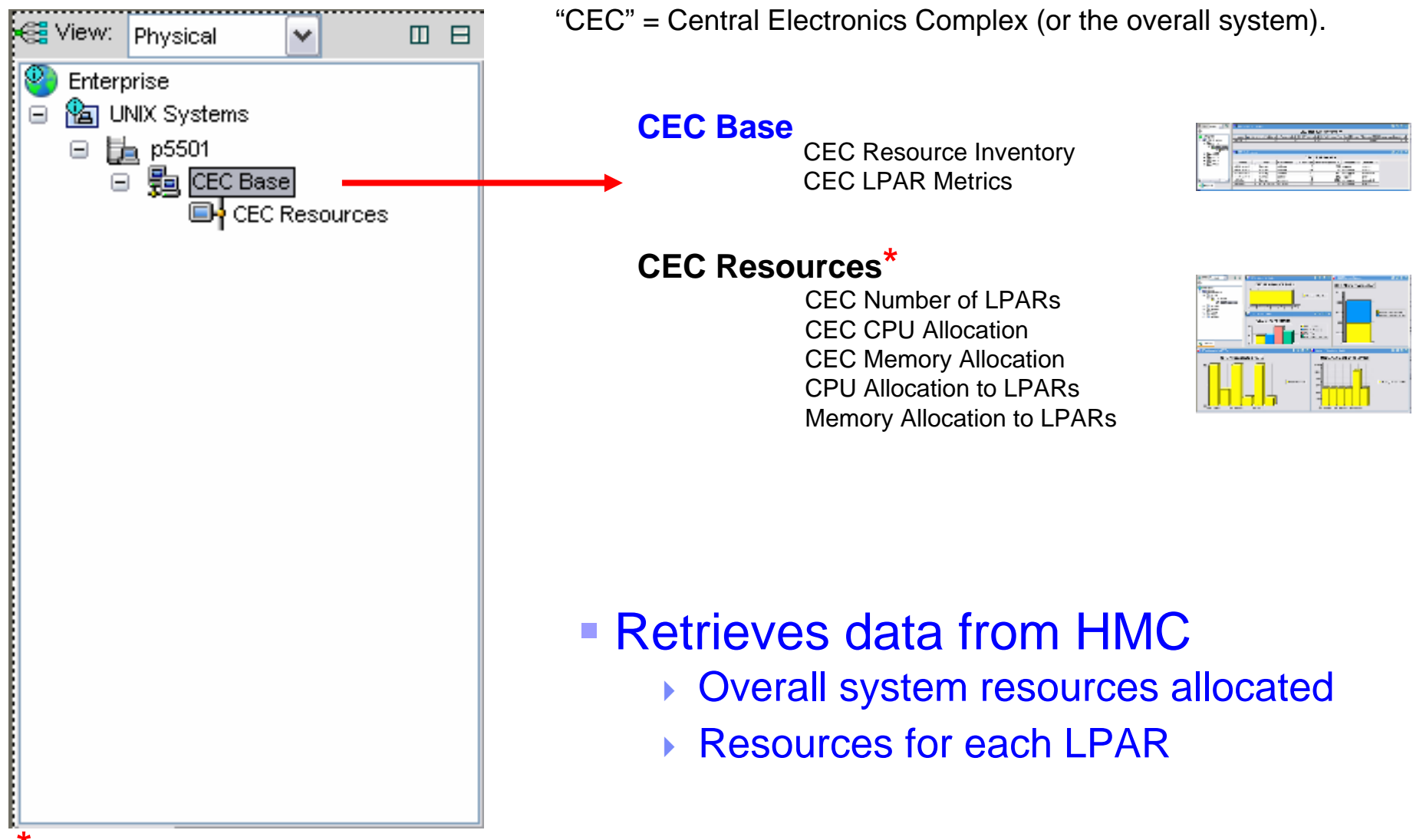

**\*Note: This DOES show Capacity Entitlement for each LPAR, but NOT the uncapped weighting.**

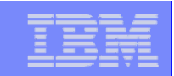

### **Tivoli Enterprise Portal : Help Information Tivoli Enterprise Portal : Help Information**

IBM System p

Comprehensive Help and Reference Information provided through TEP Console

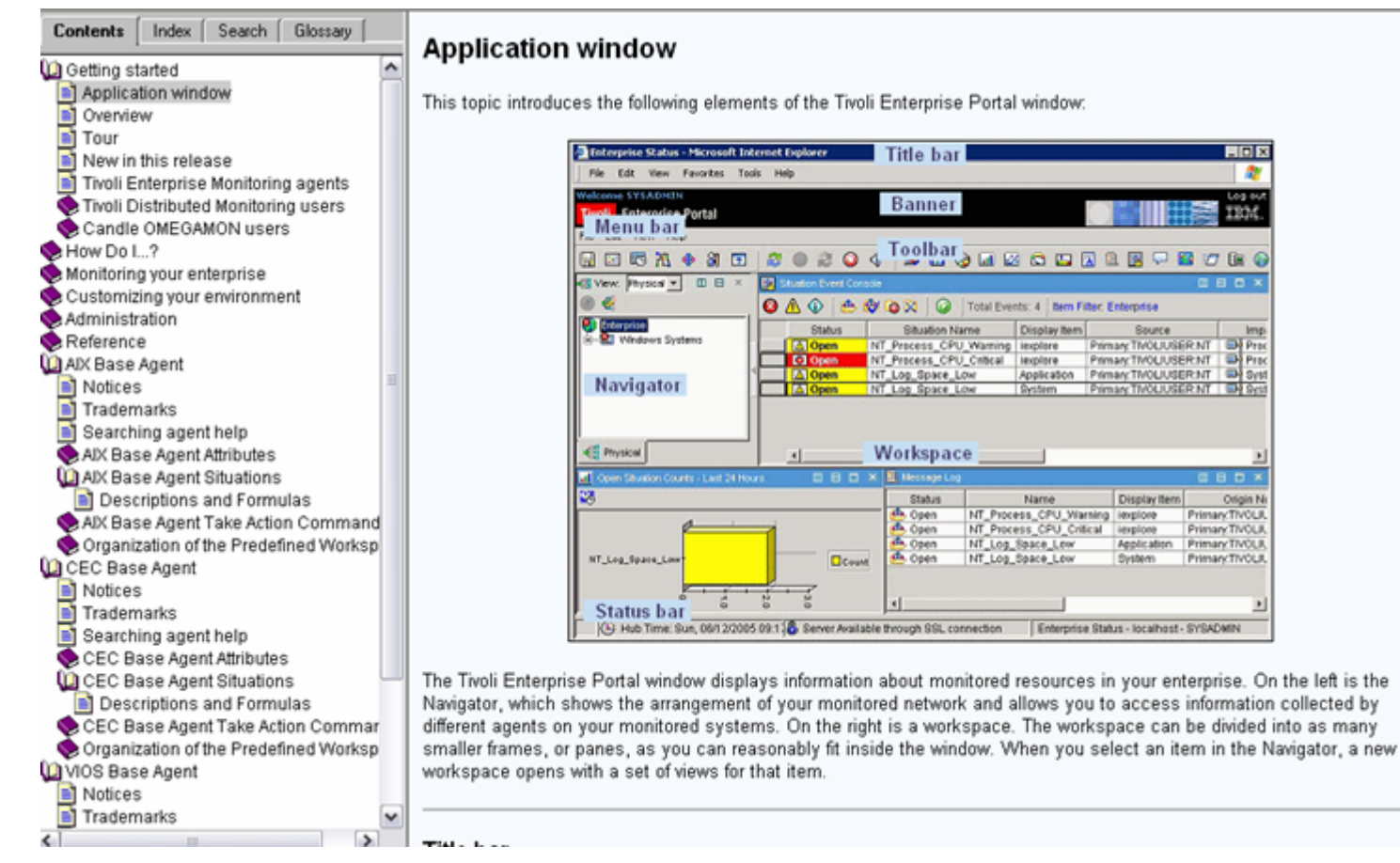

Click "Help" on the Tivoli Enterprise Portal console, or:

http://<TEPS-Server>:1920///cnp/kdh/lib/classes/candle/fw/resources/help/contents.htm

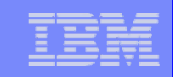

### **Tivoli Enterprise Portal : Help Information Tivoli Enterprise Portal : Help Information**

Reference information – such as the data Metrics provided by each Agent

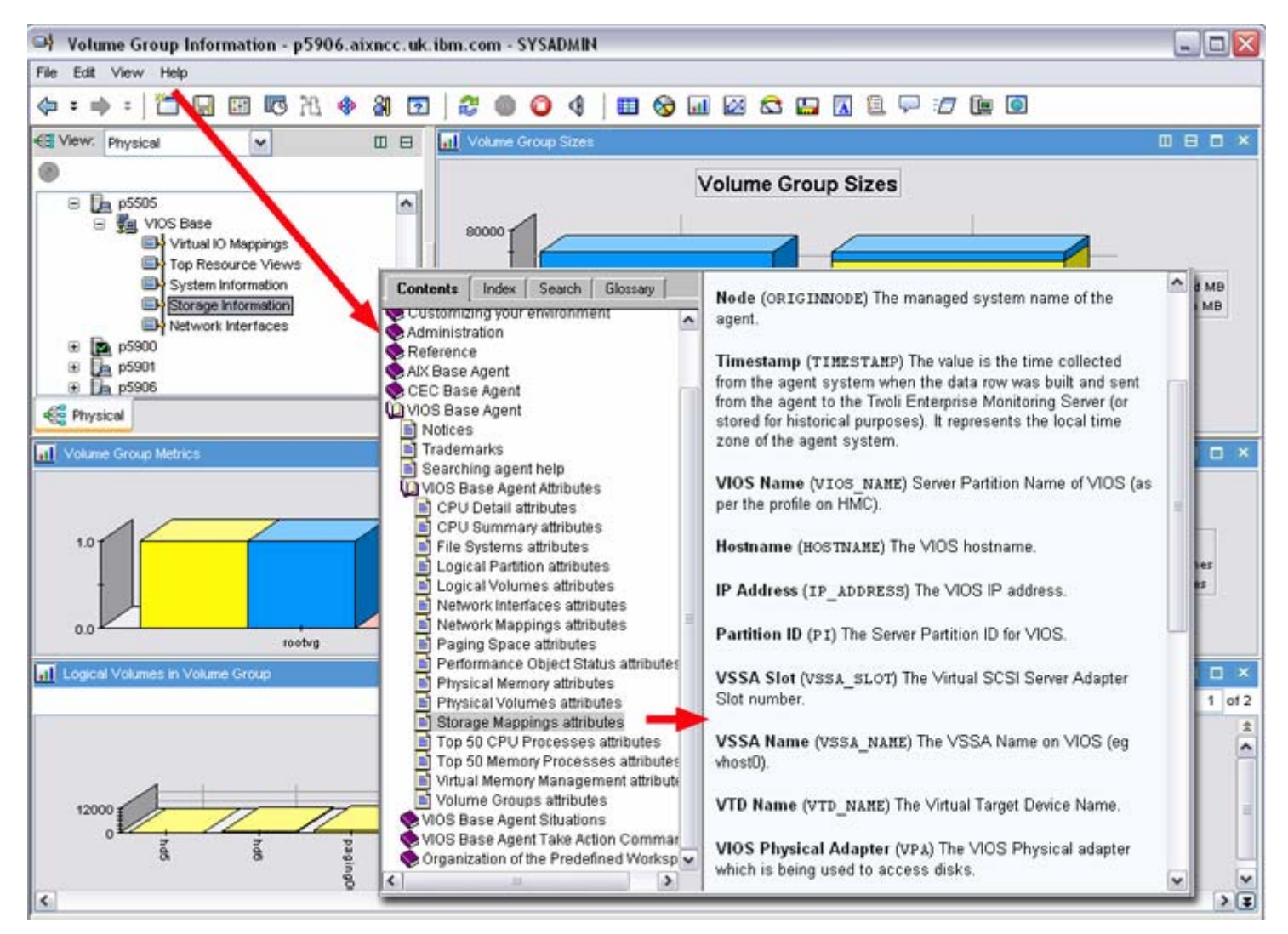

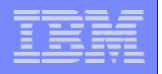

### **Tivoli Enterprise Portal : Customizing Workspace**

Changing a Workspace / Save as a New Workspace

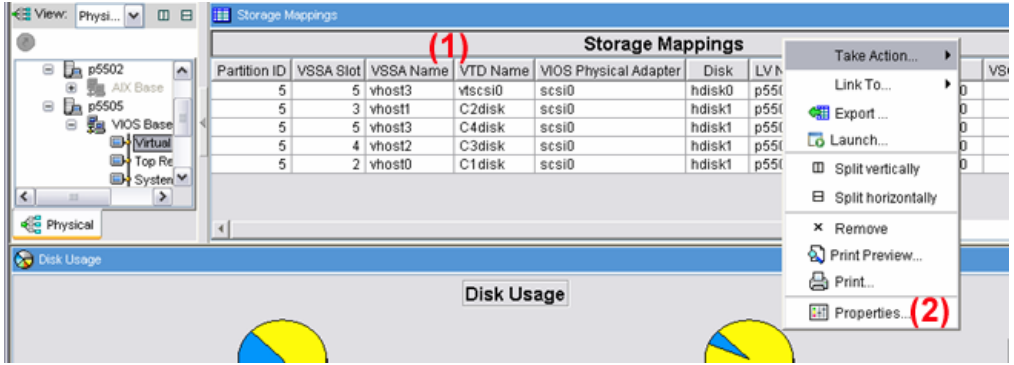

(1) Right-click

**23**

- (2) Select Properties
- (3) Select Filters
- (4) Select the desired Metrics, click O.K.
- (5) Click "File" / "Save Workspace As"

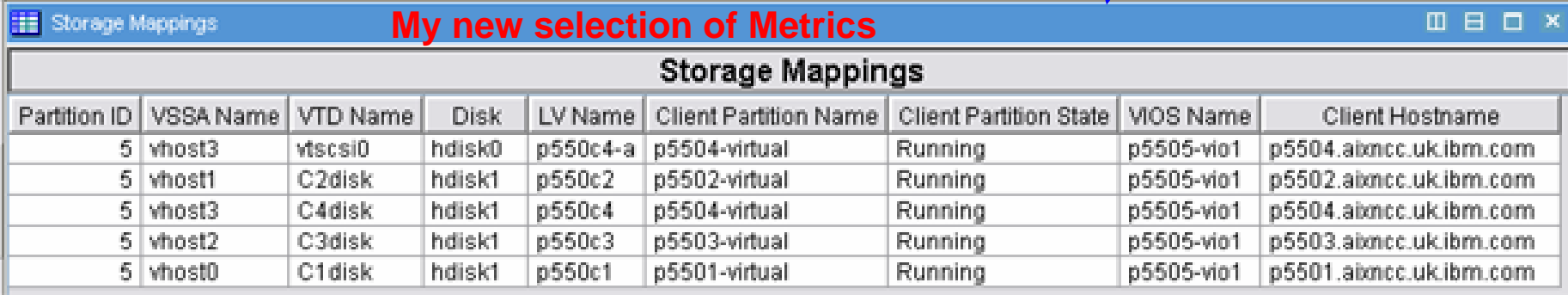

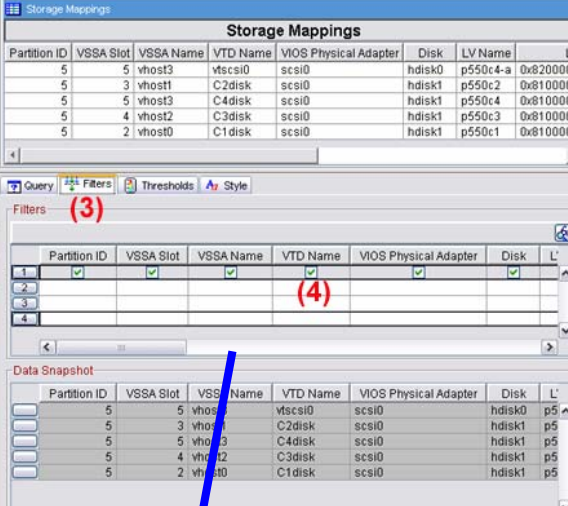

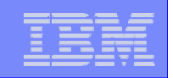

#### **Tivoli Enterprise Portal : Selecting Workspaces Tivoli Enterprise Portal : Selecting Workspaces**

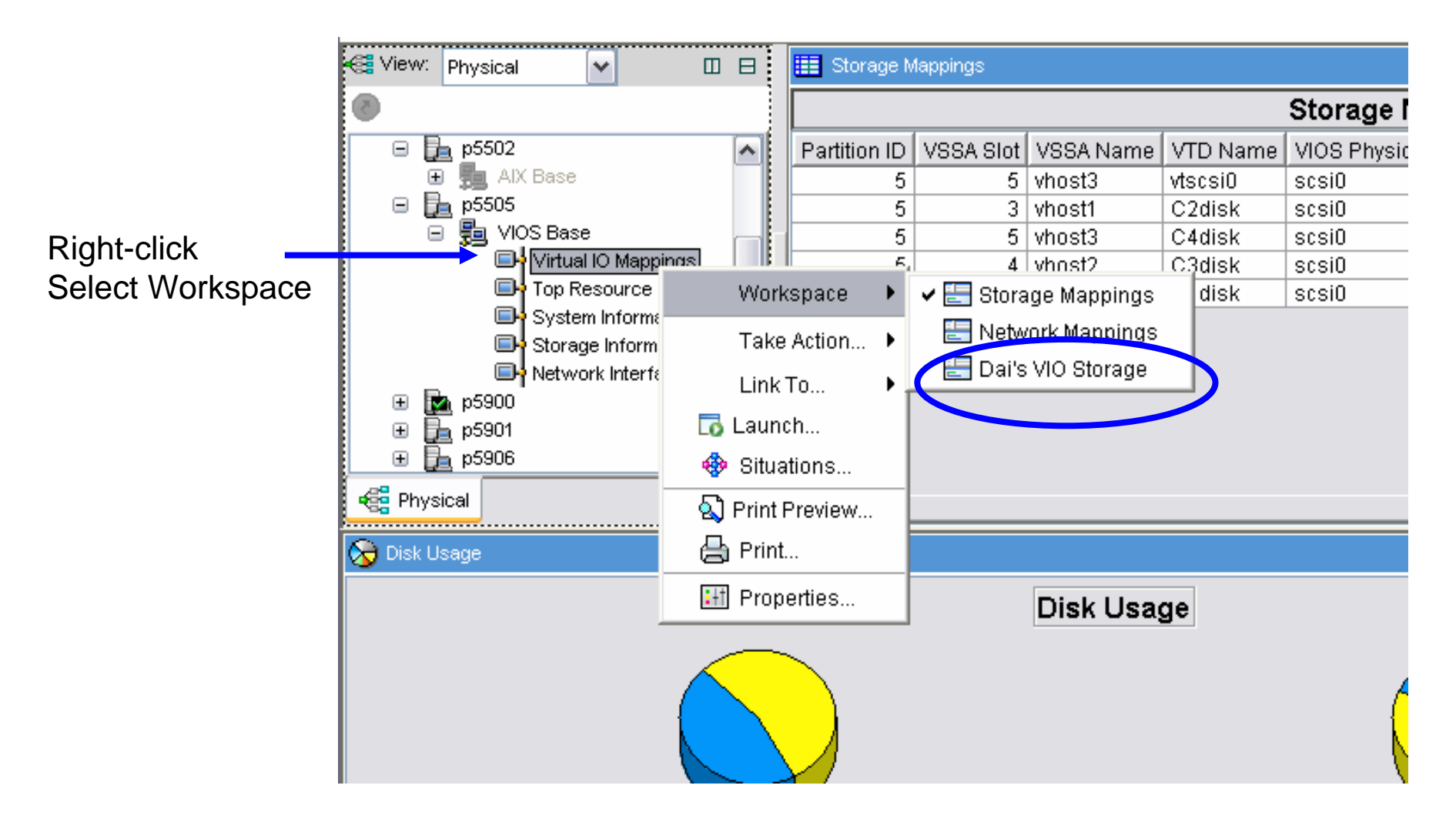

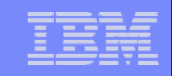

### **ITM SE Situation Monitoring ITM SE Situation Monitoring**

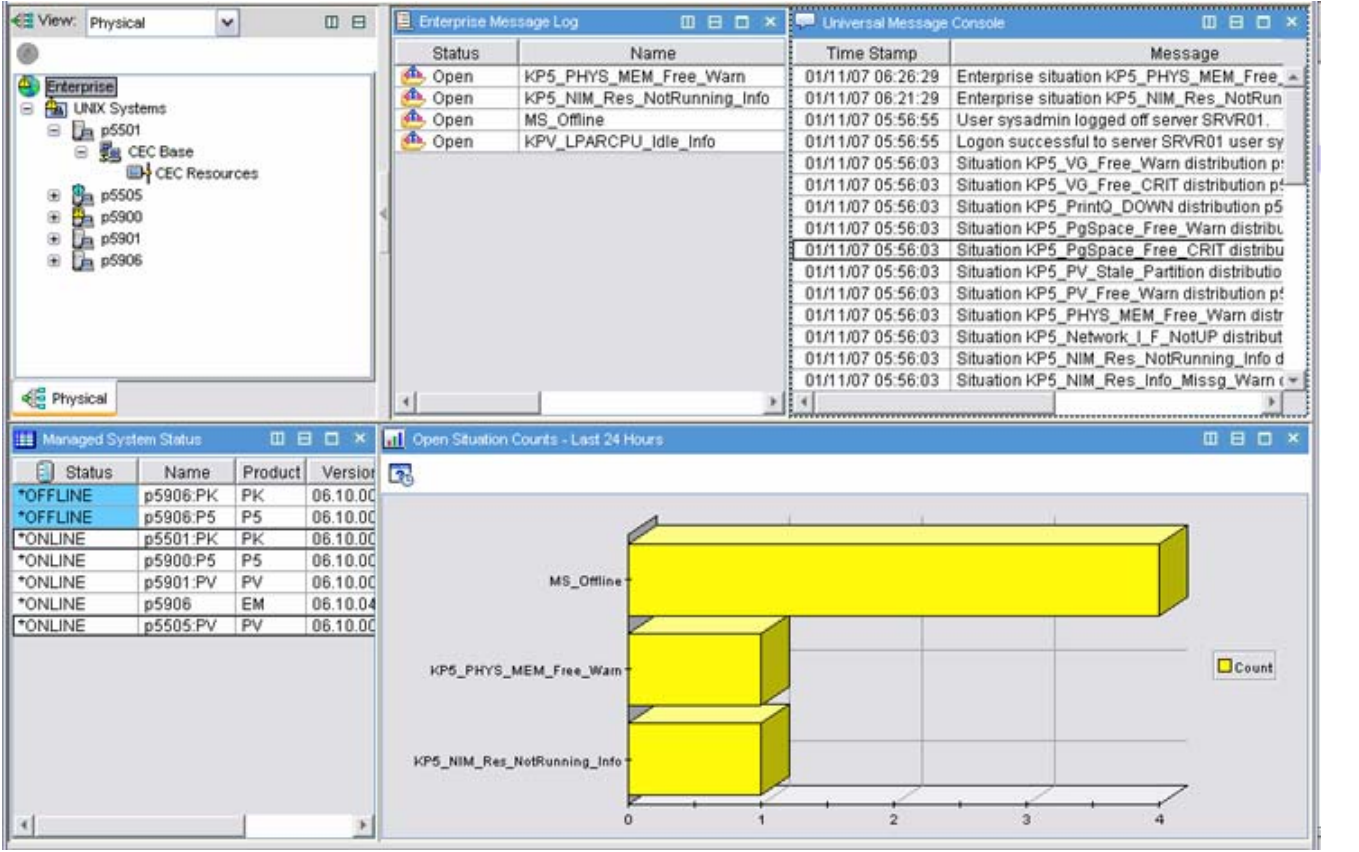

#### **Examples:**

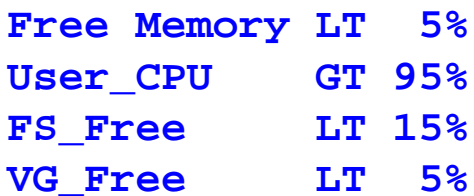

#### **Situation Monitoring**

**25**

Message Console Message Logs Status Information

Note: There are no default Actions defined.

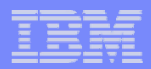

### **ITM SE Situation Monitoring - status**

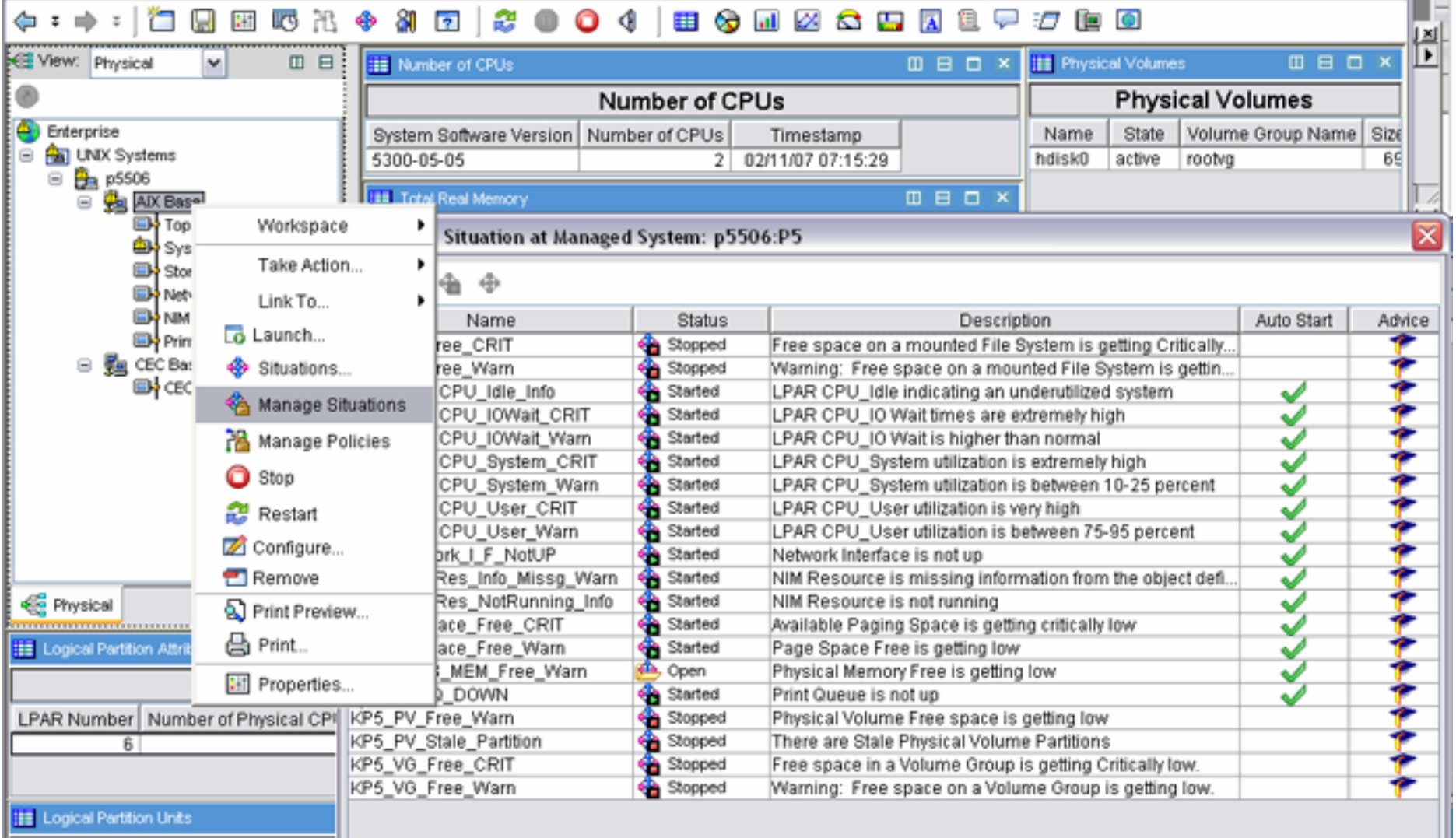

### **ITM SE Situations – add an Action**

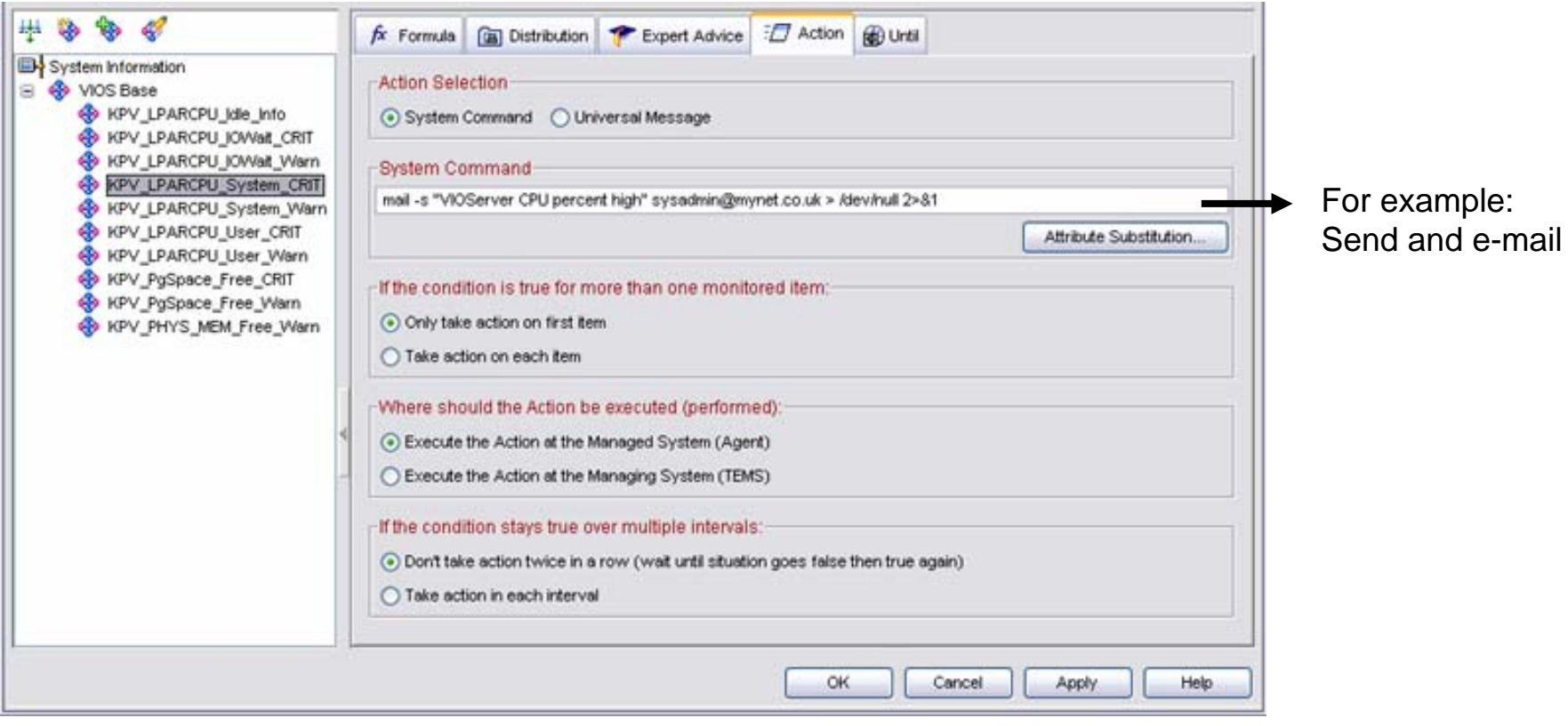

**KPV\_LPARCPU\_User\_CRIT** LPAR CPU\_User utilization is extremely high.

\*IF \*VALUE KPV\_LOGICAL\_PARTITION.User\_CPU\_Pct \*GT 95 This situation is evaluated every 3 minutes.

"True" after the situation is triggered 11 consecutive times.

**27**

#### A Mail ▼

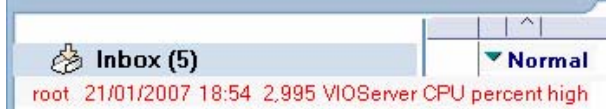

© 2006 IBM Corporation

#### IBM System p

### **ITM SE Situations – Modify existing situations**

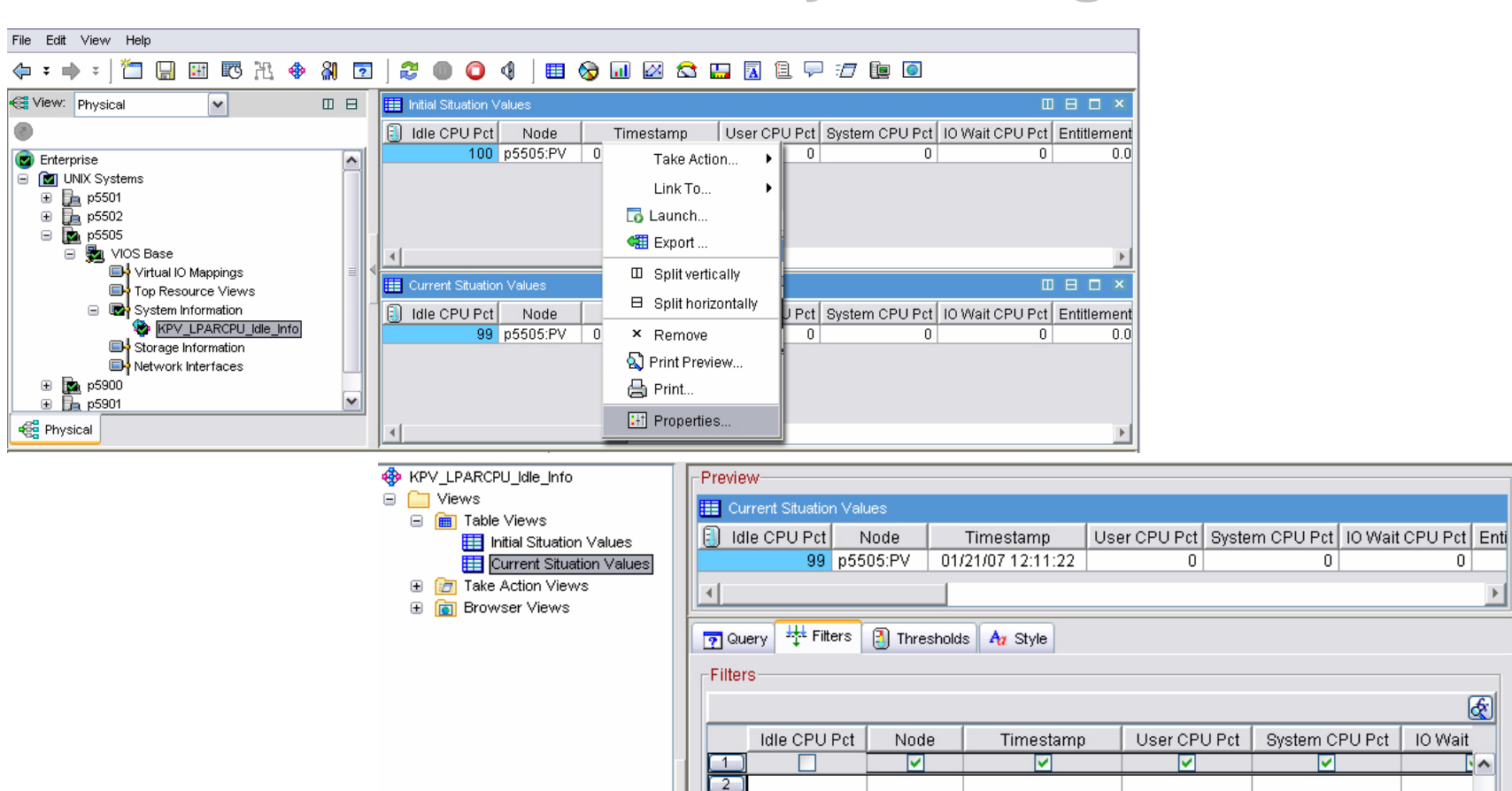

靣

 $\vert \langle \vert \vert$ 

-Data Snapshot

Idle CPU Pct

 $\mathbf{m}$ 

Node

99 p5505:PV

Cancel

User CPU Pct

Apply

Timestamp

01/21/07 12:11:22

OK

 $\mathbf 0$ 

ाज

System CPU Pct

Test

 $\overline{0}$ 

图

 $\mathbf{A}$ 

 $\sim$ 

Help

 $\triangleright$ 

**IO** Wait

 $\Omega$ 

**IO** Wait

**29**

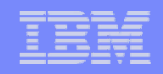

#### **ITM SE : Situation Events - Acknowledge / Close** Enterprise Icons  $\bullet$   $\bullet$   $\bullet$  indicate the presence of Events UNIX Systems **KEY** W. Physical  $\overline{\mathbf{v}}$ Ⅲ 日 E Enterprise Message Log **DBDX** ø Display Item | Origin Node | Global Timestamp Local Times Status Name da, Open MS Offline p5901:PV 01/12/07 10:13:30 01/12/07 10: e Enterprise **d** Onen **VDS DLIVE MEM Ergg Warn** 01/11/07 06:26:29  $n6000B6$ 01/11/07 06: **B AD UNK S** 6:21:29 01/11/07 06: **A WARNING** 5:31:30 01/11/07 05: 8:41:30 01/09/07 08: **CO** KP5 PHYS MEM Free Warn p5900:P5 01/11/07 06:26:29  $\Phi$  **INFORMATIONAL DBD** KP5 NIM Res 01/11/07 06:21:29  $P5$ **Zo** Fdit Situation Timestamp Type KPV LPARCPU py  $01/09/07 08:41:30$ Start Situation Acknowle deement Stop Situation Fyord Information Event: KPS NM Res NotRunning Info - p5900.PS **Ouick Acknowledge KFWTM101I Select workspac** Event time: Thu, 01/11/2007 06:21 AM **Physical** Acknowledge. Expiration Expire at end of interval ◯ Expire at specific time Never MA DE PO TODORNI I few Corvey five  $0.97 - 0.1 - 1$ did hh Motoc **(4)(1)** Place the mouse-pointer over the Event indicator **Add Notes** list of events pops up **(2)** Right-click an event – Situation Event console pops up **Add Attachments (3)** Click Acknowledge  $\boxed{\mathscr{D}}$ **(4)** Log any action taken, and specify when the event should expire **OK** Cancel Help Apply Current Server time: Mon, 01/15/2007 03 28 AM

# **ITM SE : Situation Events ITM SE : Situation Events**

IBM System p

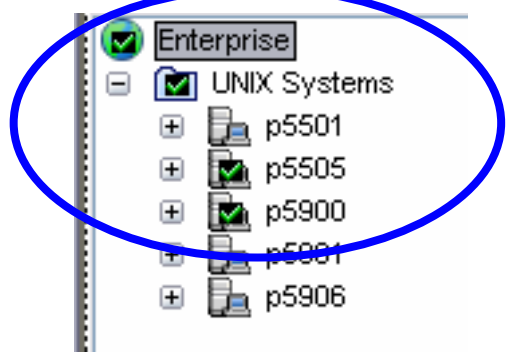

**30**

Tick shows that events have been acknowledged У.

#### Event details can be viewed from the "Acknowledged" List

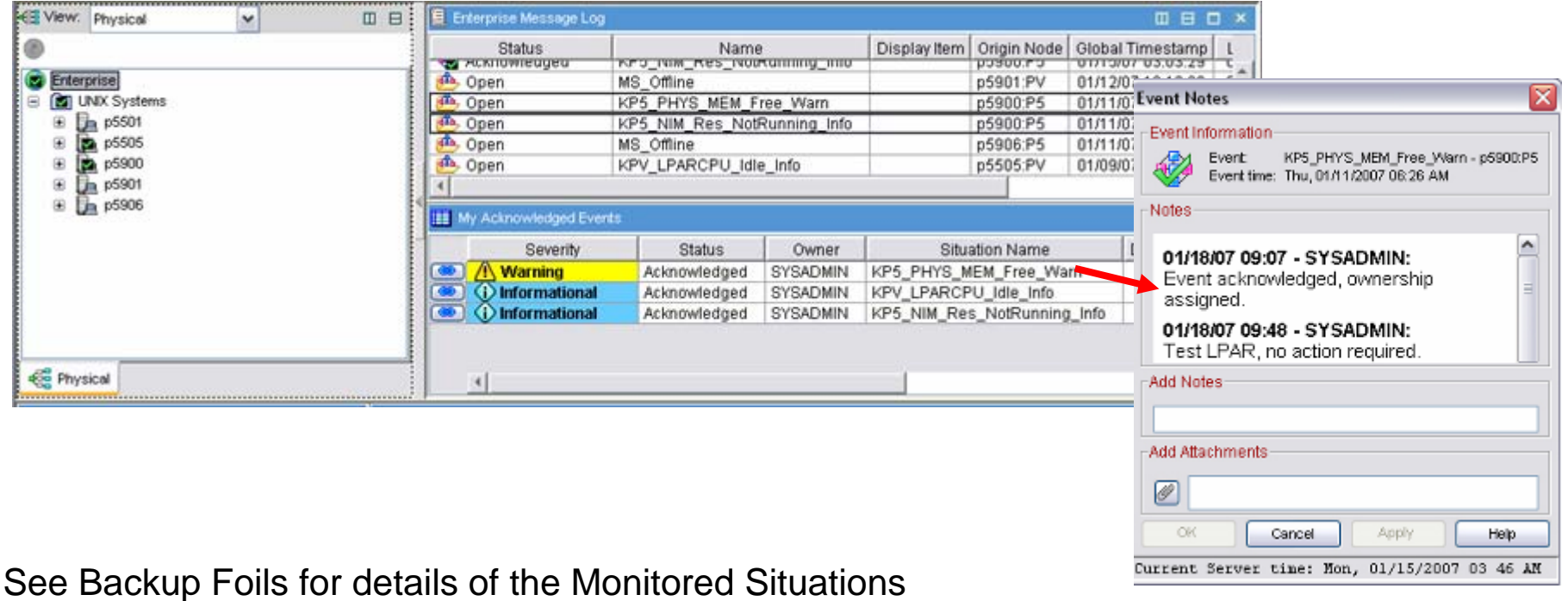

© 2006 IBM Corporation

### **ITM SE : Minimum Requirements**

- AIX 5.3 TL5 SP4
	- ▶ Technology Level 5 plus Service Pack 4
- **oslevel –s** 5300-05-04
- ▶ http://www-03.ibm.com/servers/eserver/support/unixservers/aixfixes.html
- VIOServer 1.3.0.1
	- ▶ Fix Pack 8.1

**31**

- Þ http://techsupport.services.ibm.com/server/vios/download/home.html
- For TEMS/TEPS Server
	- approximately 1GB disk space in rootvg
	- **plus** approx 1.5GB for download/unpacking
- SSH connection from LPAR to HMC
	- ▶ For CEC and VIO Agents
	- $\blacktriangleright$ Requires openssl and openssh packages
	- Þ http://www-03.ibm.com/servers/aix/products/aixos/linux/download.html
- Windows PC for TEP Console

AIX Toolbox Cryptographic Content

© 2006 IBM Corporation

IBM System p

### **ITM SE Package download ITM SE Package download**

**Note: The download package was updated in March with fixes including the new U.S. DST dates**

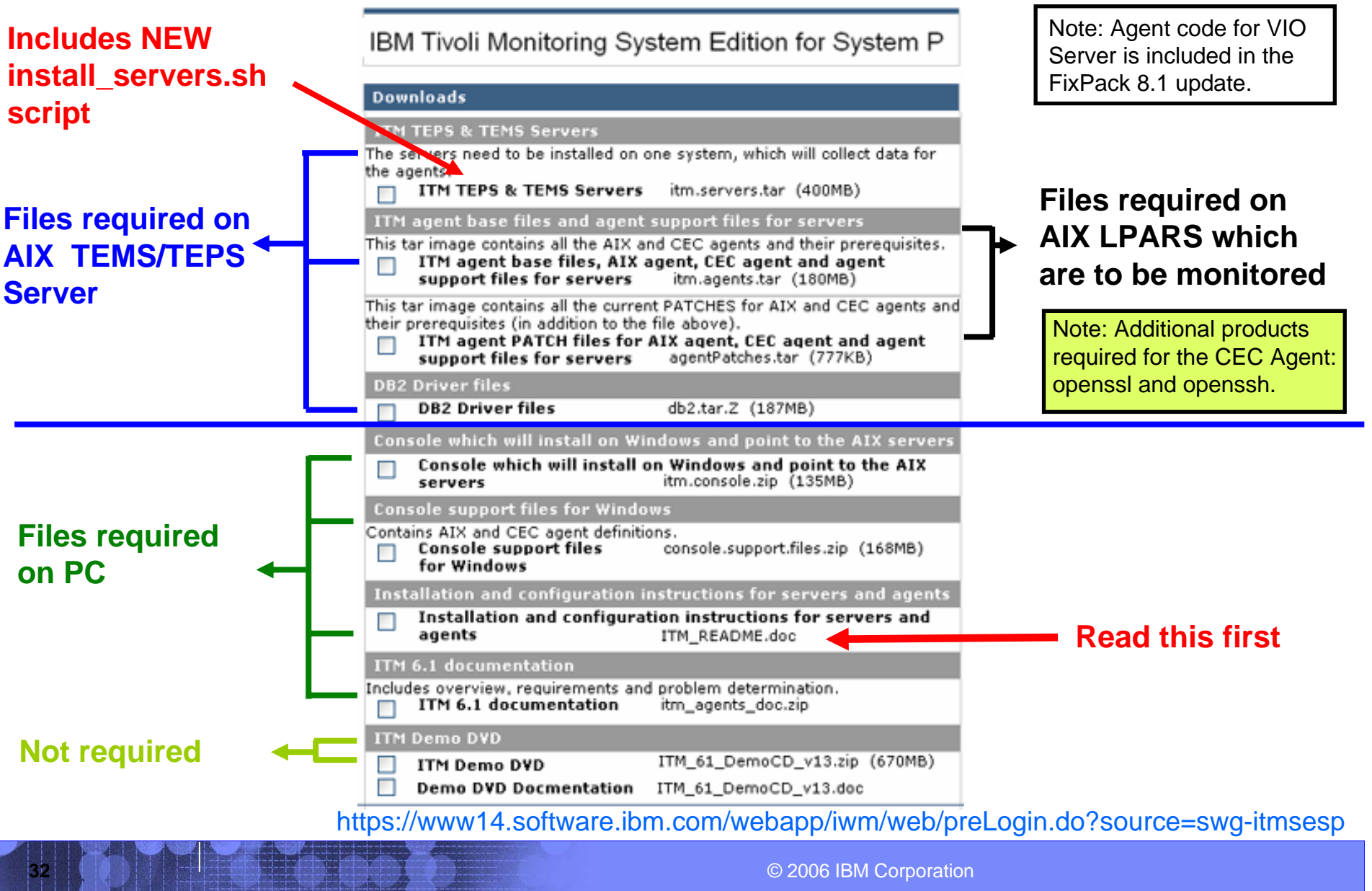

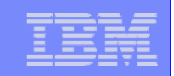

#### ITM\_README.doc

- ▶ Provided with the ITMSE Package
- ▶ https://www14.software.ibm.com/webapp/iwm/web/preLogin.do?source=swg-itmsesp

#### **Summary**

**33**

- **In general** (1) install TEMS/TEPS (2) then install the Agents, (3) then install the Windows Console.
- **► Unless** you also want to run Agents on the **same** server as TEMS/TEPS – in which case, install the Agent code first.

### Downloaded filesets ( for AIX )

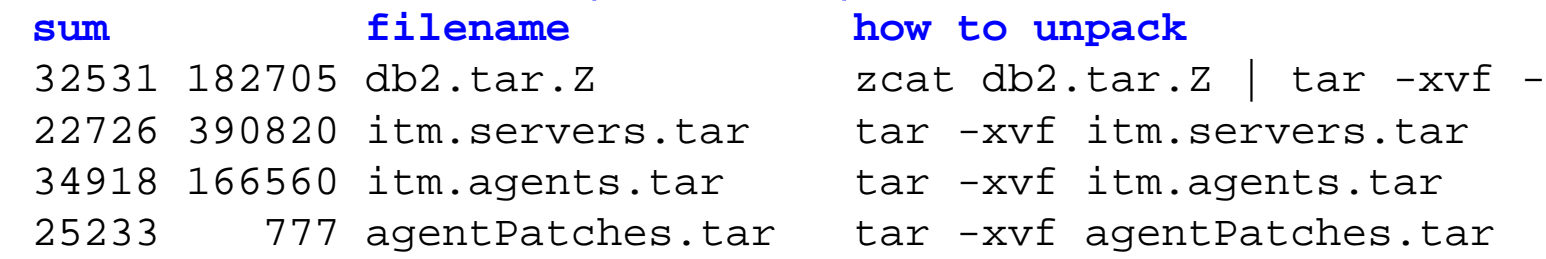

# **Agent Support files (TEMS/TEPS servers on Linux)**

▶ For existing customers already using TEMS/TEPS on LInux

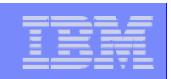

#### **install\_servers.sh**

**34**

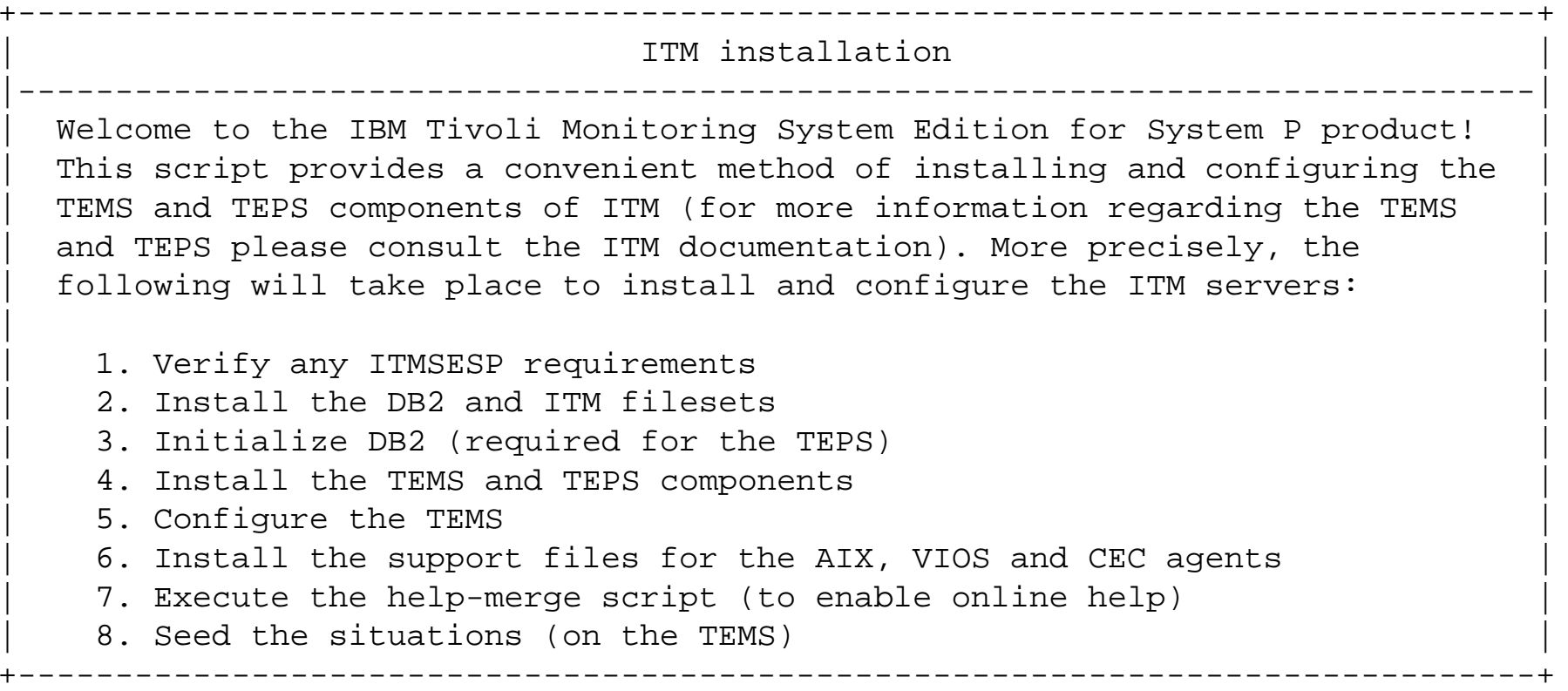

Would you like to continue with the installation?  $(y/n)$  =>

Hint: This step takes approximately 10 minutes, with no further intervention required.

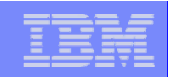

**Messages while the script is running:**

Use of silent install mode implies license agreement acceptance. You can view the license file details in the /opt/IBM/ITM/LAP/license directory

**View the license information**

**35**

As a reminder, you should install product support on each of your TEM servers for any agents you have just installed. This is done via the "[ITM home]/bin/itmcmd support" command on your TEM servers.

You may now configure any locally installed IBM Tivoli Monitoring product via the "/opt/IBM/ITM/bin/itmcmd config" command.

**There is no need to perform these steps – they were already done by the install\_server.sh script**

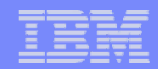

**When the script has finished:**

**36**

|------------------------------------------------------------------------------| The following must now be done: Set the db2inst1 user's password (as root) : passwd db2inst1 (afterwards you must 'su - db2inst1' and 'passwd' due to security) | Configure the TEPS : /opt/IBM/ITM/bin/CandleConfig -A cq | | (DB2 was configured to function with the default TEPS config values) | | | Useful ITM management commands: Start/stop the TEMS : /opt/IBM/ITM/bin/CandleServer start stop TEMS Start/stop the TEPS : /opt/IBM/ITM/bin/CandleAgent start stop cq Reconfigure the TEMS : /opt/IBM/ITM/bin/CandleConfig  $-S$  -t TEMS Reconfigure the TEPS : /opt/IBM/ITM/bin/CandleConfig  $-A$  cq | | Additional installation notes: The name of the TEMS installed is 'TEMS'. Please consult the README for additional information. +------------------------------------------------------------------------------+**Important : Now install the Agent PATCH Files.** Example: tar -xvf agentPatches.tar cd agentPatches <<=== View the README files tar -xvf 6.1.0-TIV-ITM AIX BASE-LA0001.tar tar -xvf 6.1.0-TIV-ITM CEC BASE-LA0001.tar /opt/IBM/ITM/aix513/ui/bin/itmpatch -h /opt/IBM/ITM -i /images/agentPatches/6.1.0-TIV-ITM\_AIX\_BASE-LA0001/kp5\_aix513\_tema\_la0001.tar

**37**

#### **ITM SE : Installation Tips – Configure the TEPS**

#### **/opt/IBM/ITM/bin/CandleConfig -A cq**

Hint: If TEMS/TEPS are on the same server, take all the defaults here.

Will this agent connect to a CMS? [YES or NO] (Default is: YES): CMS Host Name (Default is: p5506): <<== hostname Network Protocol [ip, sna, ip.pipe, or ip.spipe] (Default is: ip.pipe): Network Protocol 2 (Default is: none): IP.PIPE Port Number (Default is: 1918): Enter name of KDC PARTITION (Default is: null): Enter Optional Primary Network Name or "none" (Default is: none): Enable SSL for TEP Clients  $(y/n)$  (Default is: N): Enter the DB2 instance name(Default is: **db2inst1**): Enter the DB2 admin ID(Default is: db2inst1): Enter the password for the DB2 admin ID:  $\leq$   $\leq$   $\leq$   $\leq$   $\leq$   $\leq$   $\leq$   $\leq$   $\leq$   $\leq$   $\leq$   $\leq$   $\leq$   $\leq$   $\leq$   $\leq$   $\leq$   $\leq$   $\leq$   $\leq$   $\leq$   $\leq$   $\leq$   $\leq$   $\leq$   $\leq$   $\leq$   $\leq$   $\leq$   $\leq$  Enter the TEPS DB2 database name(Default is: TEPS): Enter the TEPS DB2 database login ID(Default is: **itmuser**): Enter the password for the TEPS DB2 database login ID: <<== password Is it OK to create the TEPS login ID if not found (y/n)(Default is: Y): DB2 or Oracle(JDBC) for Warehouse? [DB2 or JDBC] (Default is: DB2): Enter the Warehouse database name(Default is: WAREHOUS): Enter the Warehouse user ID(Default is: **itmuser**): Enter the password for the Warehouse user ID: <<== password

Note: after entering the last password, the script takes about 3 minutes to finish.

#### **ITM SE : Configure and Start the Agents ITM SE : Configure and Start the Agents**

#### **AIX and CEC Agent**

**38**

**/opt/IBM/ITM/bin/CandleConfig -A xx where xx is p5 or pk** NOTE: The command will prompt for a TEMS server <hostname> For everything else, take the defaults

Agent configuration started... Will this agent connect to a TEMS? [YES or NO] (Default is: YES): TEMS Host Name (Default is: p5506): <<=====

Network Protocol [ip, sna, ip.pipe or ip.spipe] (Default is: ip.pipe):

Now choose the next protocol from one of these: - ip ip - sna - ip.spipe - none Network Protocol 2 (Default is: none): IP.PIPE Port Number (Default is: 1918): Enter name of KDC\_PARTITION (Default is: null):

Configure connection for a secondary TEMS? [YES or NO] (Default is: NO): Enter Optional Primary Network Name or "none" (Default is: none): Agent configuration completed...

#### **/opt/IBM/ITM/bin/CandleAgent start xx where xx is p5 or pk**

# **ITM SE : Installation Tips – Configure the Agents**

#### **VIOServer Agent**

**cfgsvc ITM\_base –attr Restart\_On\_Reboot=TRUE HOSTNAME=tems\_server**

This command:Checks for HMC entry in SSH known\_hosts file Runs mkitab to run the startup command on reboot Runs the "itmcmd config" command

#### **startsvc ITM\_base**

This command:Runs the CandleAgent start pv command

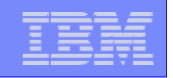

### **ITM SE : Server / Agent Status Information ITM SE : Server / Agent Status Information**

#### **/opt/IBM/ITM/bin/cinfo**

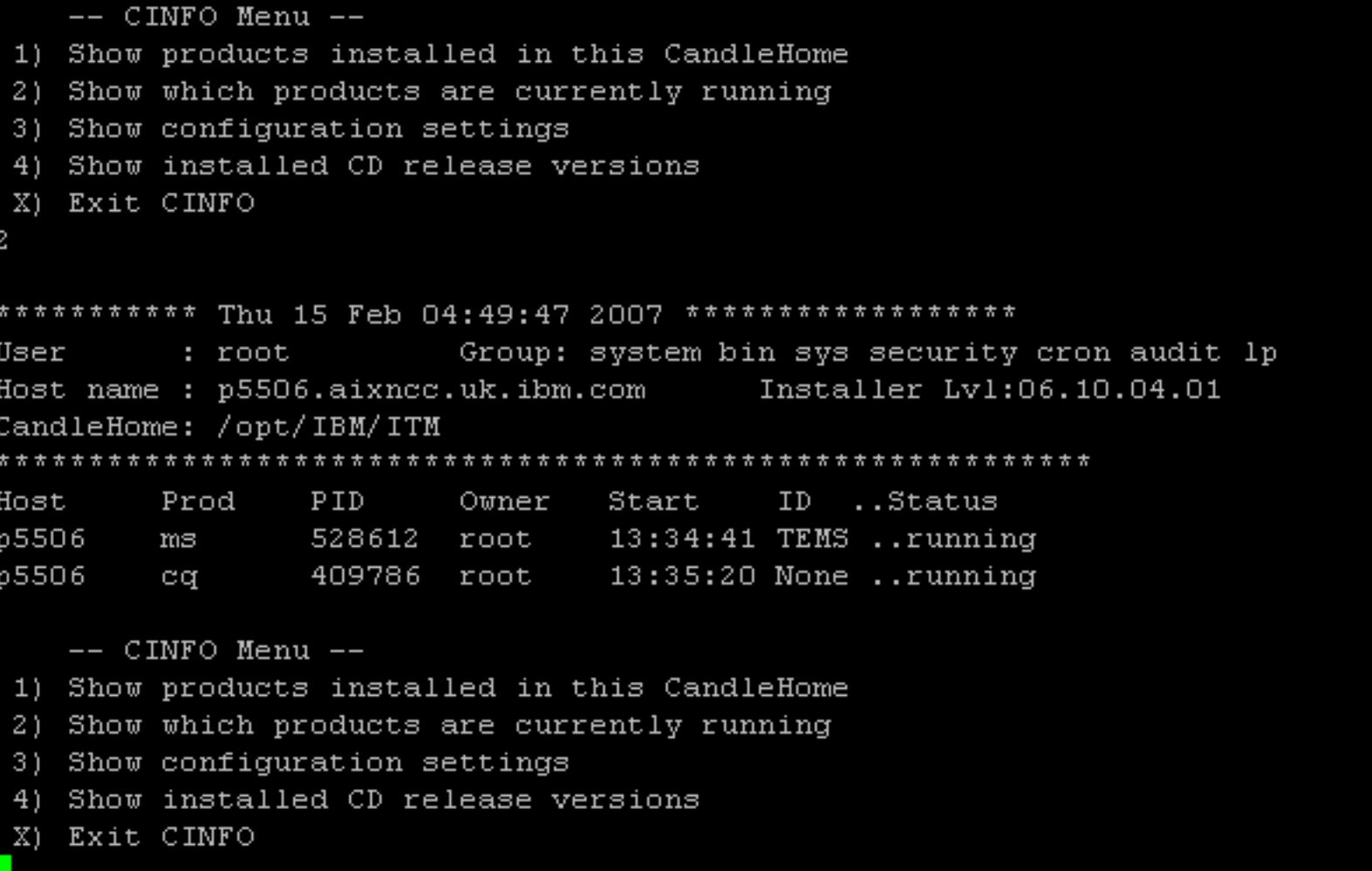

© 2006 IBM Corporation

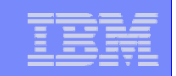

#### ITM\_README.doc

- ▶ Provided with the ITMSE Package
- ▶ https://www14.software.ibm.com/webapp/iwm/web/preLogin.do?source=swg-itmsesp
- CEC Agent
	- After installing the code, run the following command

cp /opt/IBM/ITM/aix513/pk/bin/key.pl /usr/bin

- **▶ Then configure and start the Agent**
- VIO Server Agent
	- ▶ Installed as part of Fix Pack 8.1
	- ▶ On HMC:

**41**

**viosvrcmd -m <server> -p <partition> -c "cfgsvc ITM\_base -key" mkauthkeys --add '<result from viosvrcmd command>'**

**▶ On VIOServer:** 

**cfgsvc ITM\_base –attr Restart\_On\_Reboot=TRUE HOSTNAME=<TEMS server> startsvc ITM\_base**

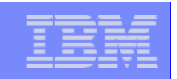

### **VIO Server : VIO Server : FixPack FixPack 8.1 update 8.1 update**

- **Backup VIO Server** 
	- ▶ Quiesce any client LPARs
	- $\blacktriangleright$ Ensure that appropriate backup of VIOServer has been taken
	- For example: Redpaper APV Best Practices REDP-4194-00
	- ▶ http://www.redbooks.ibm.com/redbooks.nsf/redbooks/

#### **updateios -dev <directory> -accept -install**

- If using NFS server for the FP 8.1 images:
- $\blacktriangleright$  Either: ensure that VIO Server has **root access** to the exported directory, **and** the directory is exported **READ-WRITE**
- $\blacktriangleright$ Or : Run the command inutoc <dir> on the NFS server (where <dir> is the directory containing the FixPack 8.1 files ) before running updateios on the VIO Server.

#### updateios -commit

- Any previous updates need to be commited first
- Þ Open another terminal session to VIOServer and run "tail –f install.log" whilst running.
- $\mathbf{b}$  If the "updateios -commit" appears to hang, and there are no more messages from install.log, Ctrl-C from the "updateios –commit" and re-run. Repeat until successful

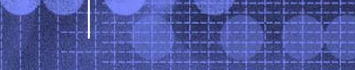

**42**

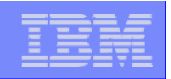

### **Tivoli Enterprise Portal : Basic Usage Guide Tivoli Enterprise Portal : Basic Usage Guide**

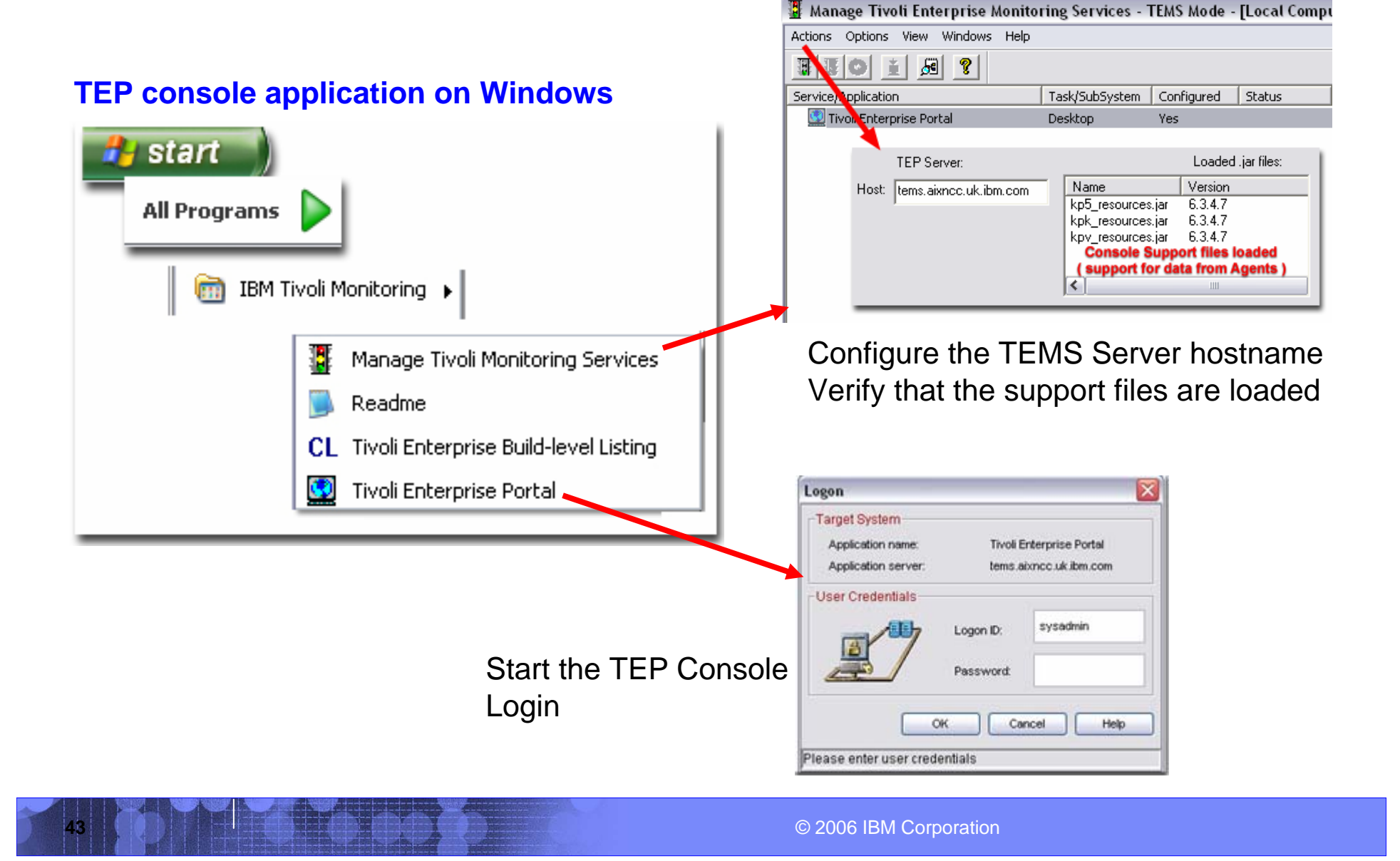

#### IBM System p

**44**

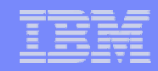

#### **Tivoli Enterprise Portal : Basic Usage Guide Tivoli Enterprise Portal : Basic Usage Guide**

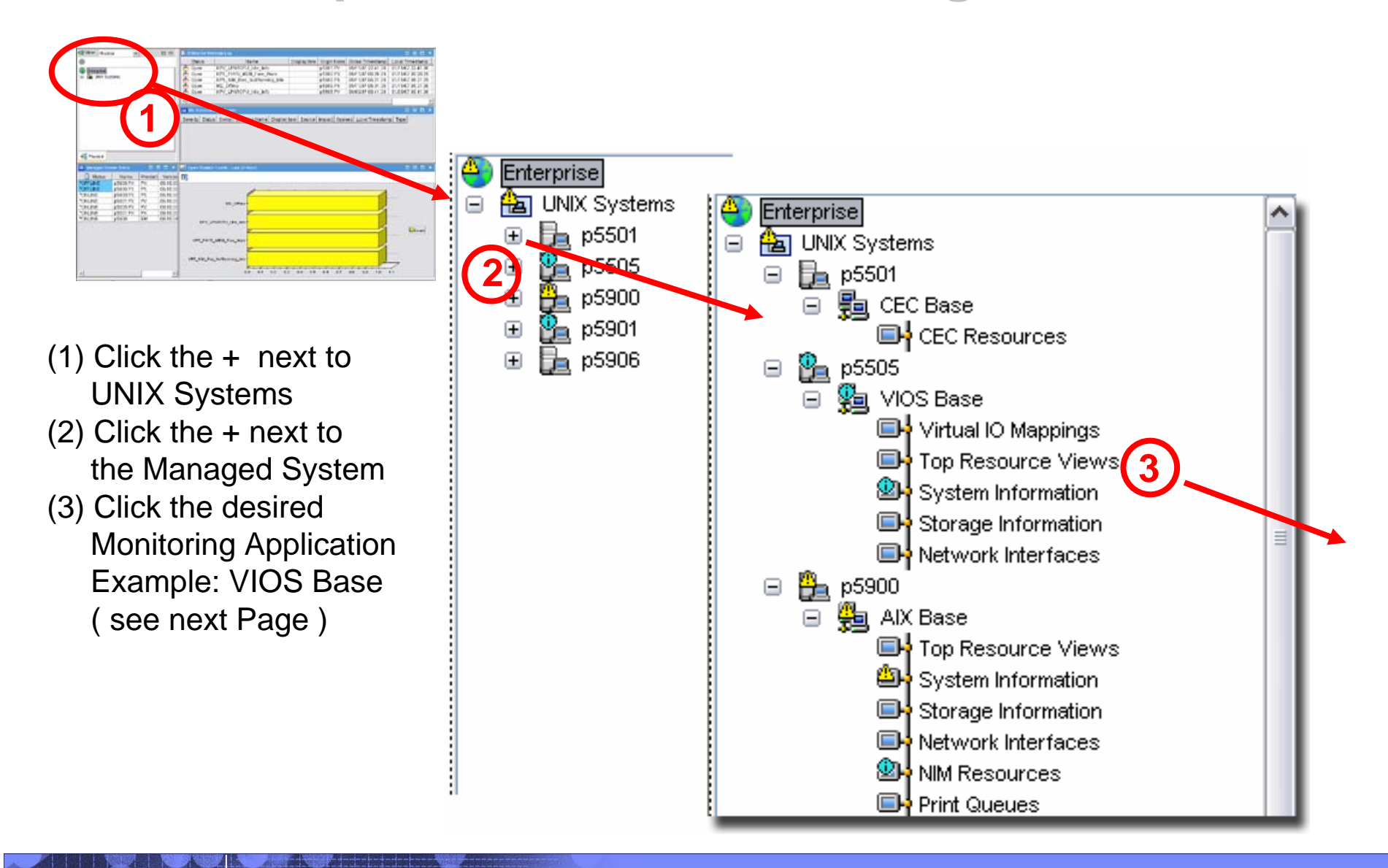

© 2006 IBM Corporation

**45**

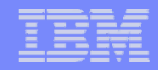

### **Tivoli Enterprise Portal : Basic Usage Guide Tivoli Enterprise Portal : Basic Usage Guide**

#### VIOS Base – Top Resource View

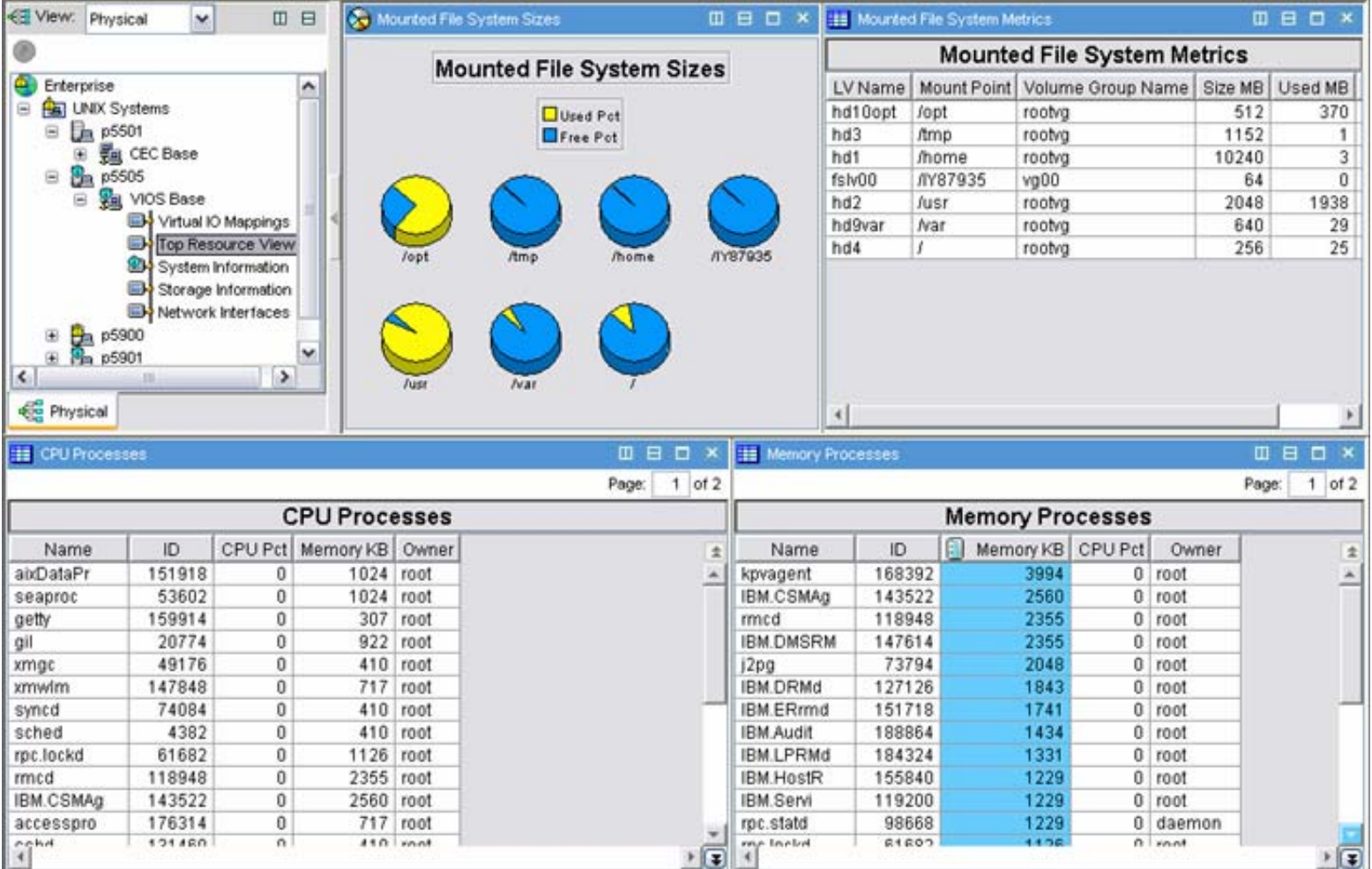

#### IBM System p

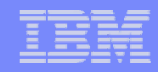

### **Tivoli Enterprise Portal : Workspace selection Tivoli Enterprise Portal : Workspace selection**

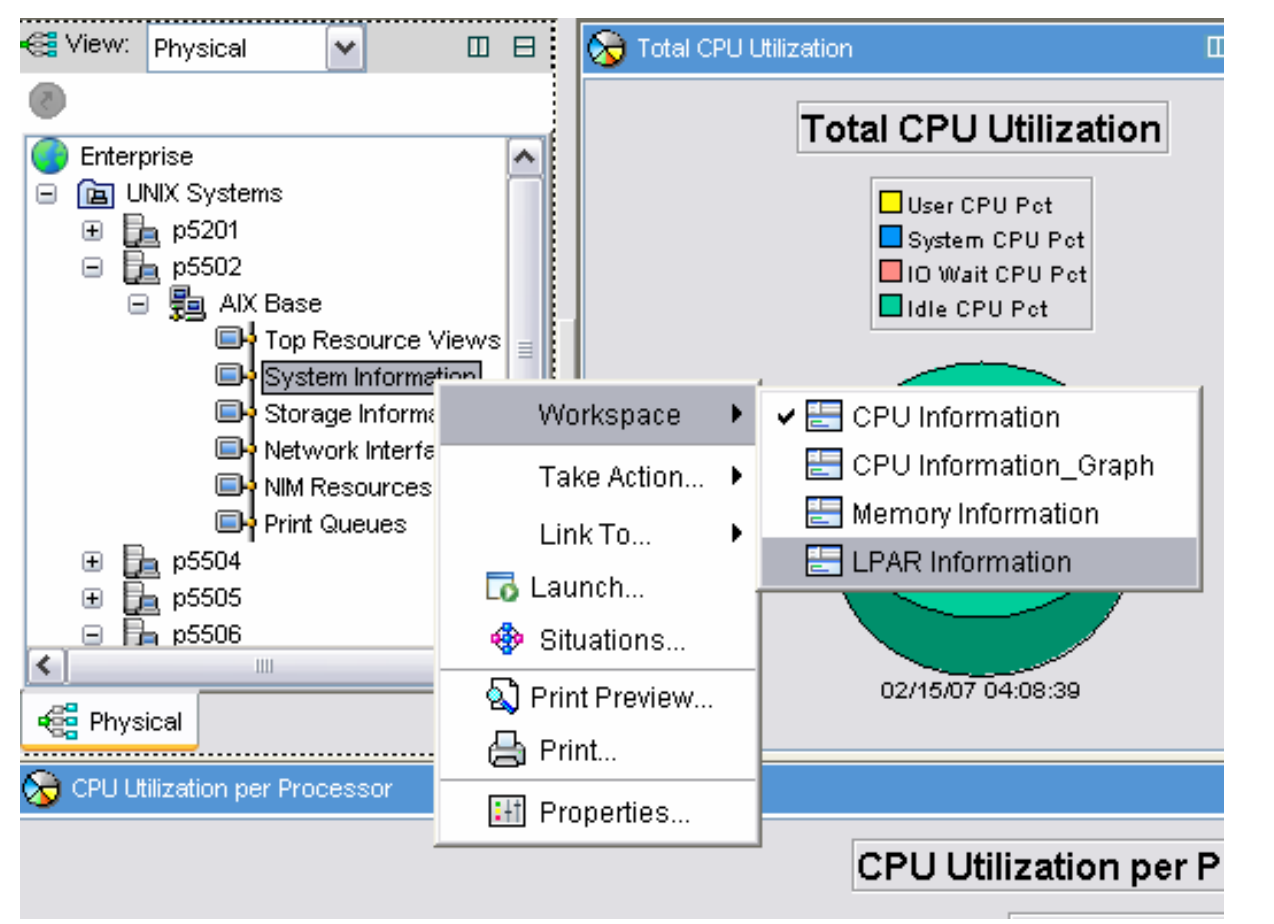

- (1) Click the + next to UNIX Systems
- (2) Click the + next to the Managed System
- (3) Click the + next to the desired Agent
- (4) Right-click the desired section and select **Workspace**

**47**

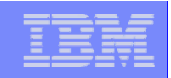

### **Tivoli Enterprise Portal : Basic Usage Guide Tivoli Enterprise Portal : Basic Usage Guide**

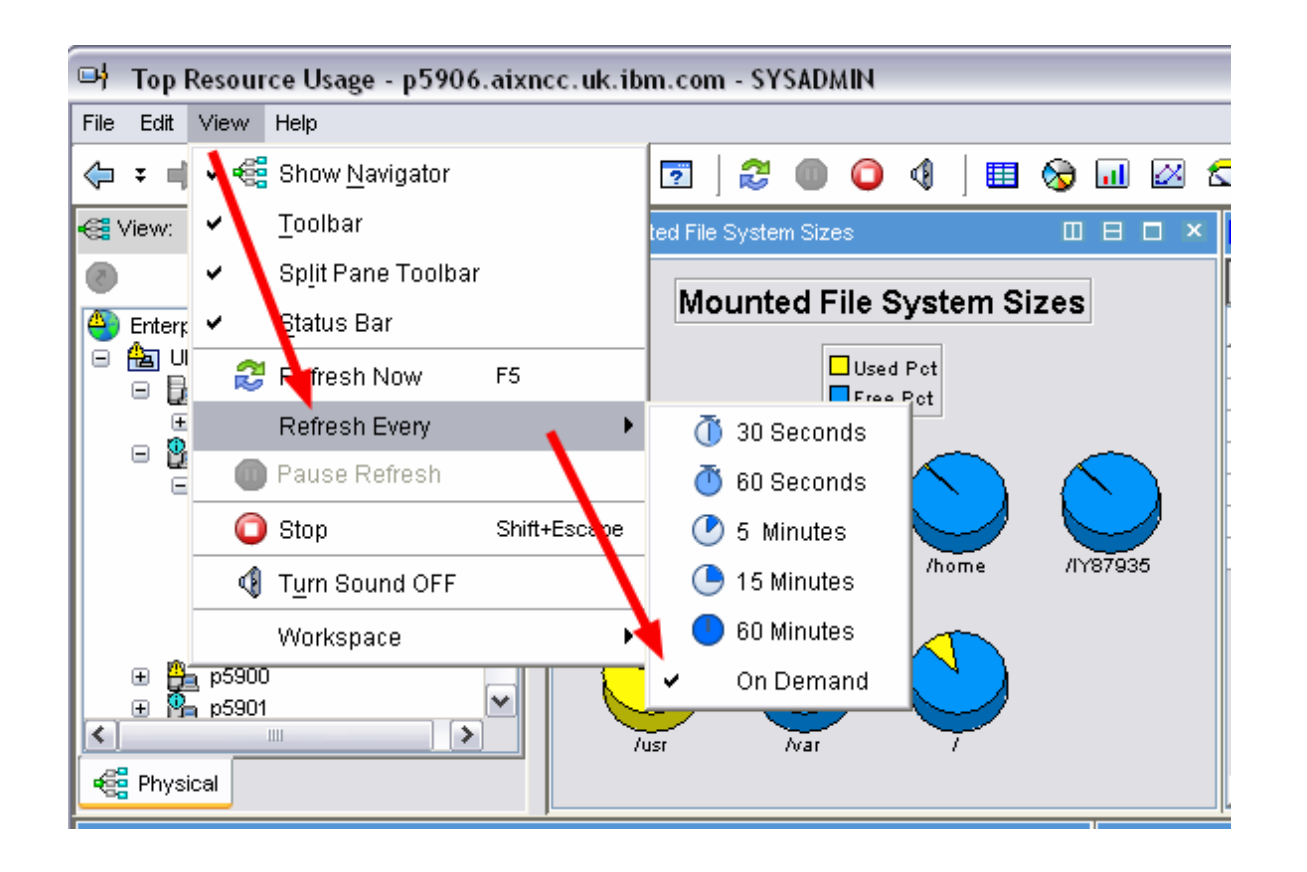

Note: The Information displayed ("View") is not updated automatically Use the menu options to configure automatic refresh if desired

### **ITM SE : Additional Information - External**

### Wiki / Forum

- ▶ General VIO Server performance / monitoring
- $\mathbf b$ http://www-941.ibm.com/collaboration/wiki/display/WikiPtype/VIOS\_Monitoring
- ▶ Forum for Q&A
- ¥ http://www-128.jbm.com/developerworks/forums/tivoli\_forums.jsp

#### **Tivoli Documentation**

- ▶ Info Center Library
- Þ http://publib.boulder.ibm.com/infocenter/tivihelp/v15r1/index.jsp?toc=/com.ibm.itm.doc/toc.xml

### **IBM Tivoli Monitoring 6.1**

- K Introduction - education Website
- Þ http://www-306.ibm.com/software/tivoli/education/J910619Z18256I39.html

### ■ Other

**48**

- ▶ Redbooks ( e.g. Getting Started with IBM Tivoli Monitoring 6.1 SG24-7143-00)
- ь http://www.redbooks.ibm.com/redbooks.nsf/redbooks/

### **ITM SE : Summary ITM SE : Summary**

Consolidate IBM System p™ management information

- Packaged Solution
	- Significantly easier installation process
- **Agent code for AIX and VIOServer** 
	- ▶ Plus Cross-Partition "CEC" Agent
- **Monitor system Health and Availability** 
	- **▶ Status information and Resource allocation**
- $\mathcal{L}_{\mathcal{A}}$ **Best Practices**

**49**

- ▶ Pre-defined key metrics and thresholds for alerts
- **Easy to use portal (console)**

Provided at no additional charge to IBM System p<sup>™</sup> clients

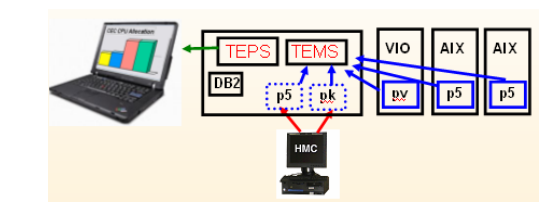

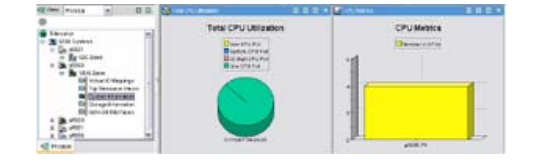

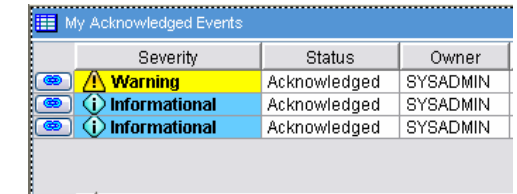

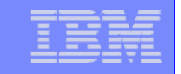

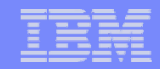

#### **BACKUP FOILS / MORE DETAILS**

**Other Monitoring Tools See also**  http://www-941.ibm.com/collaboration/wiki/display/WikiPtype/VIOS\_Monitoring**Situations Monitored by the Agents Comparison of ITMSE SE and ITM 6.1**

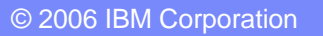

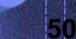

**51**

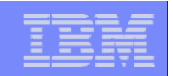

### **Other Monitoring Tools – nmon**

http://www-941.ibm.com/collaboration/wiki/display/WikiPtype/nmon

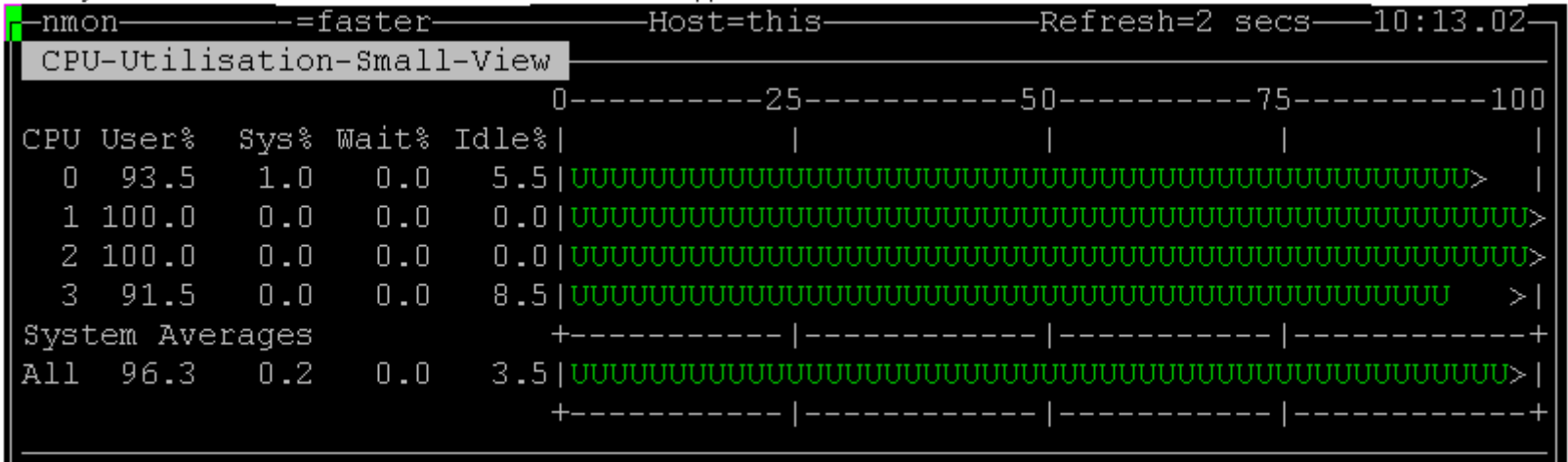

#### **Provides data related to MicroPartitions – Entitled Capacity and Physical CPU used**

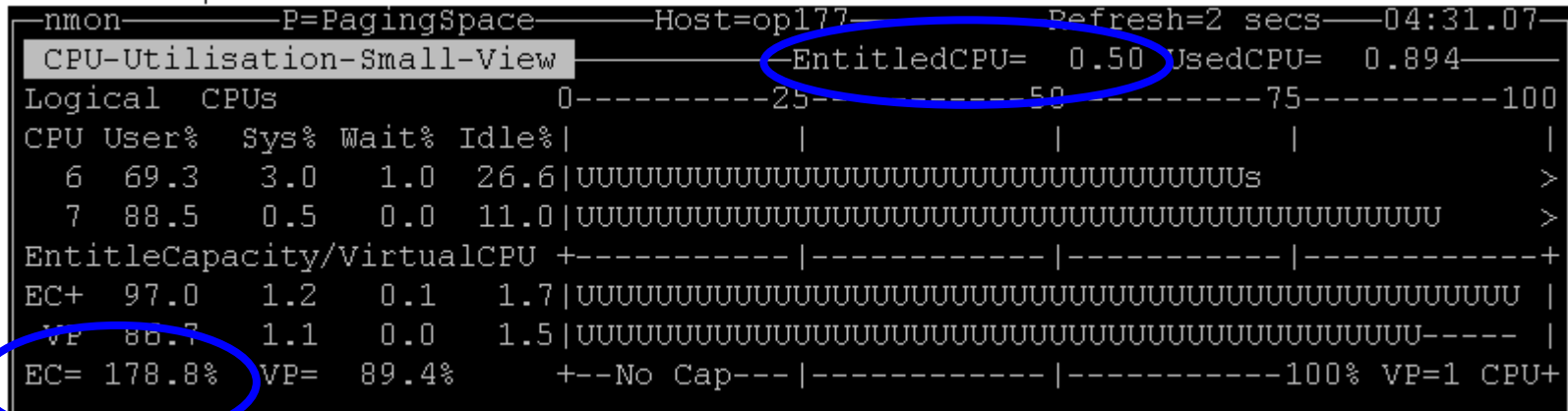

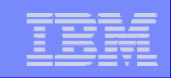

#### **Other Monitoring Tools – nmon Analyzer**

#### **Now supports consolidation of data from Multiple LPARs**

http://www-941.ibm.com/collaboration/wiki/display/WikiPtype/nmonanalyser

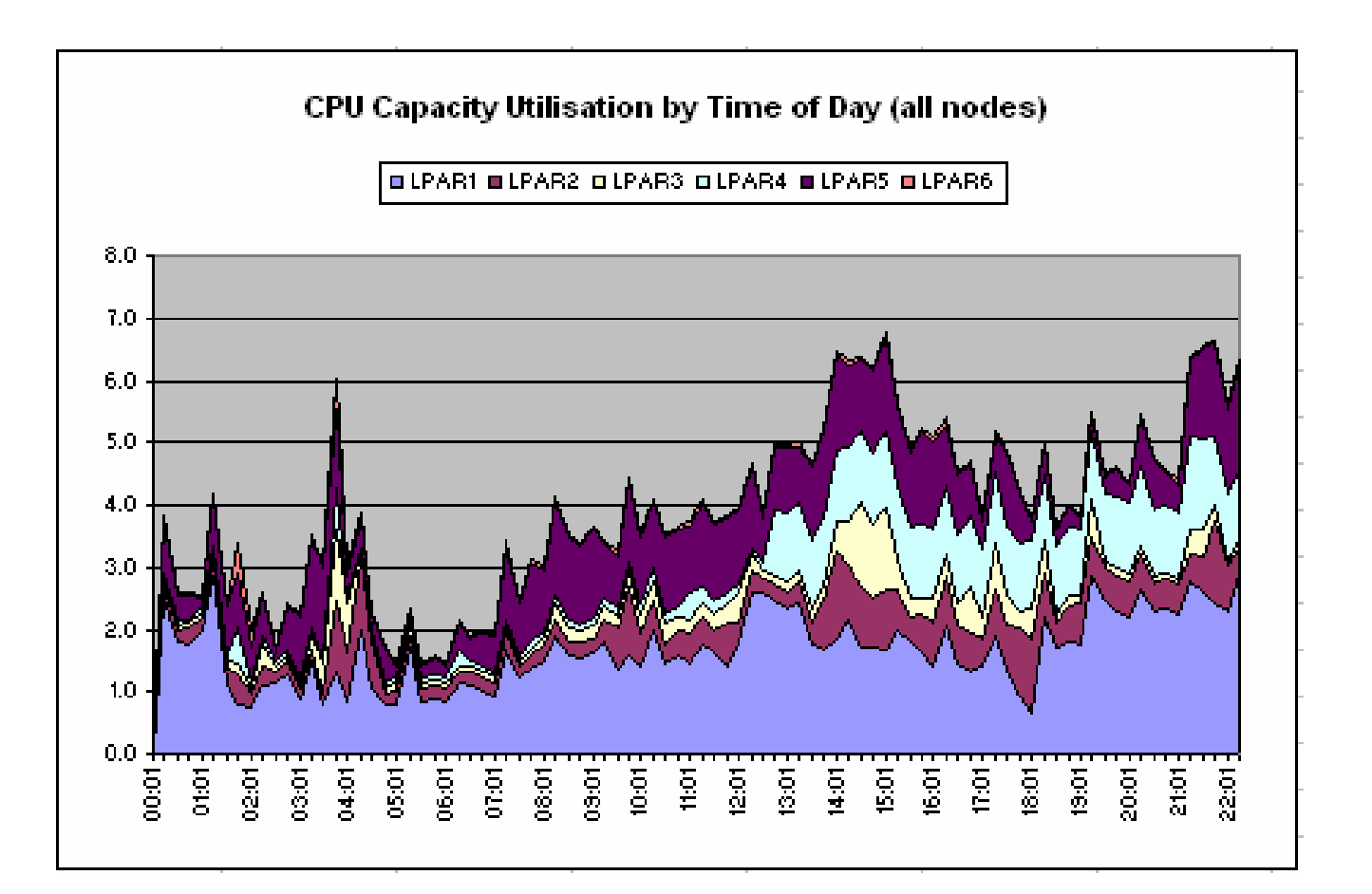

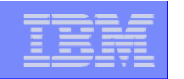

## **Other Monitoring Tools – SNMP**

#### **SNMP tools can access the same data as topas by generating MIB definitions and SMUX interface to xmservd daemon**

http://www-941.ibm.com/collaboration/wiki/display/WikiPtype/VIOS\_Monitoring

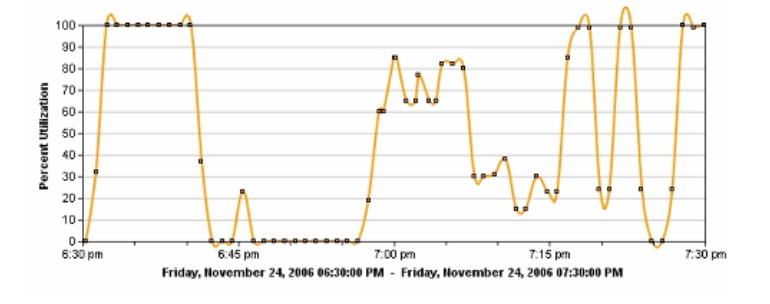

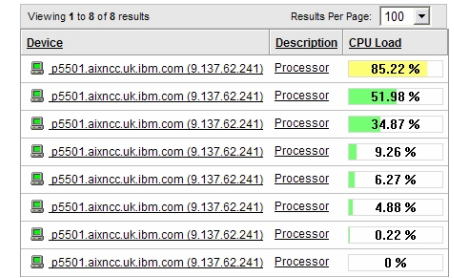

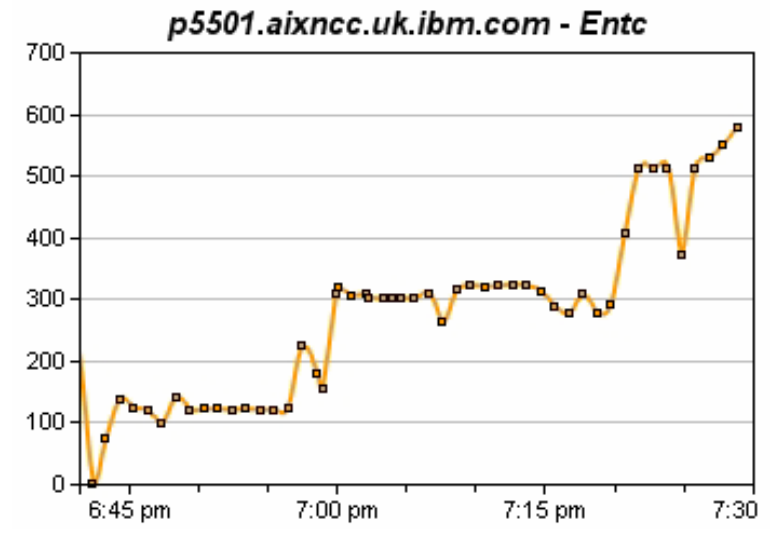

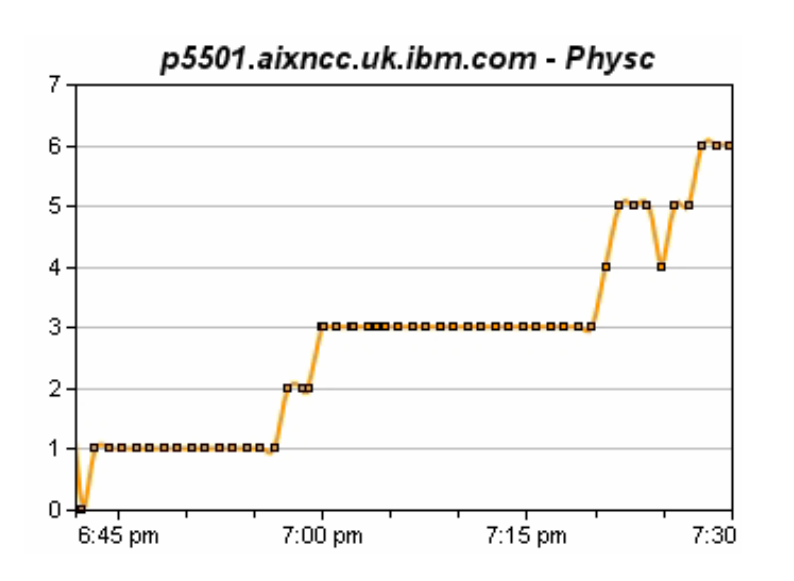

#### **Requires an SNMP monitoring application**

**53**

**54**

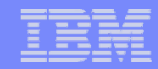

### **Other Monitoring Tools - Ganglia**

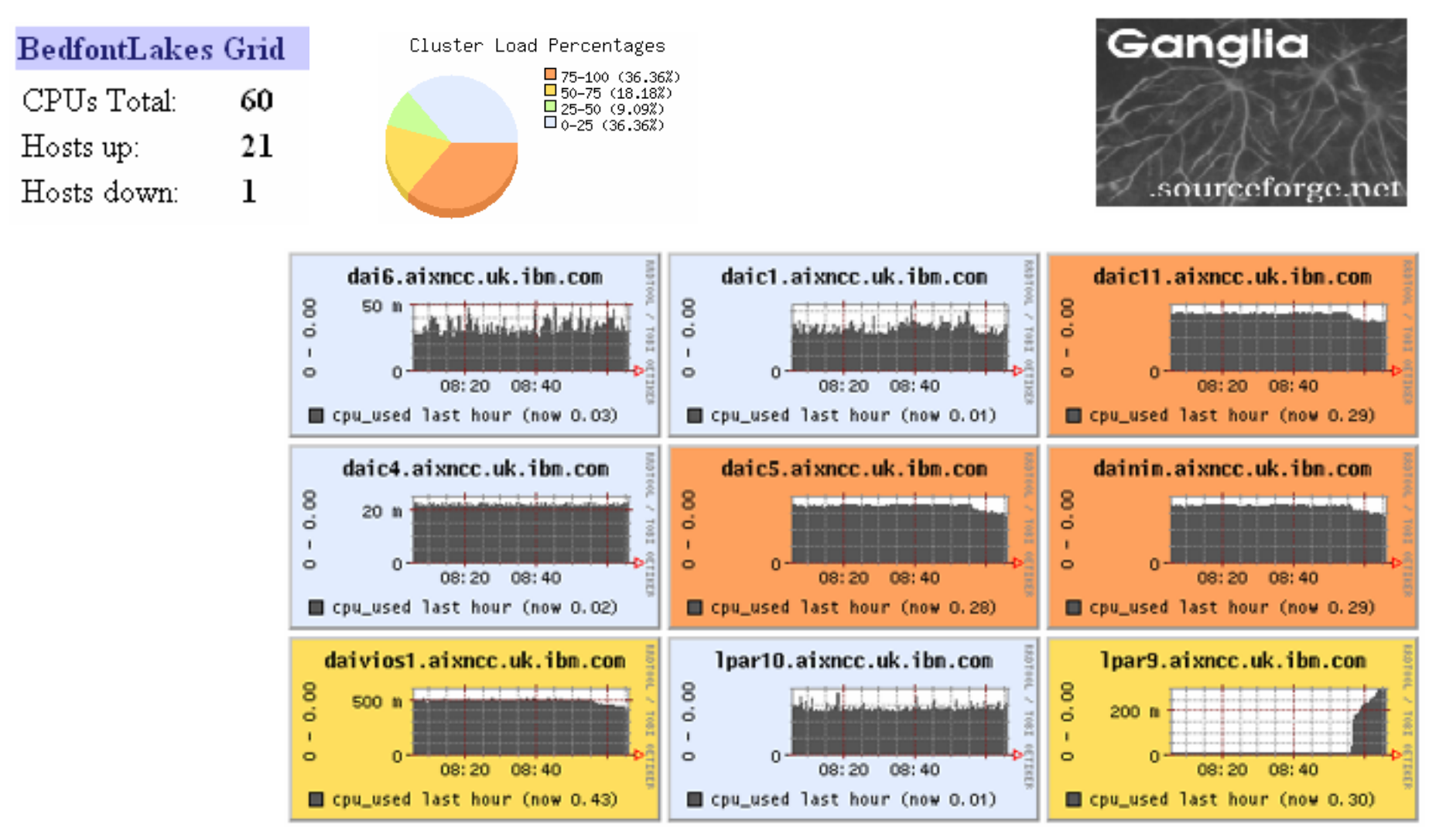

http://www.ibm.com/collaboration/wiki/display/WikiPtype/ganglia

### **Other Monitoring Tools – topas + recording**

#### **Reports**

**55**

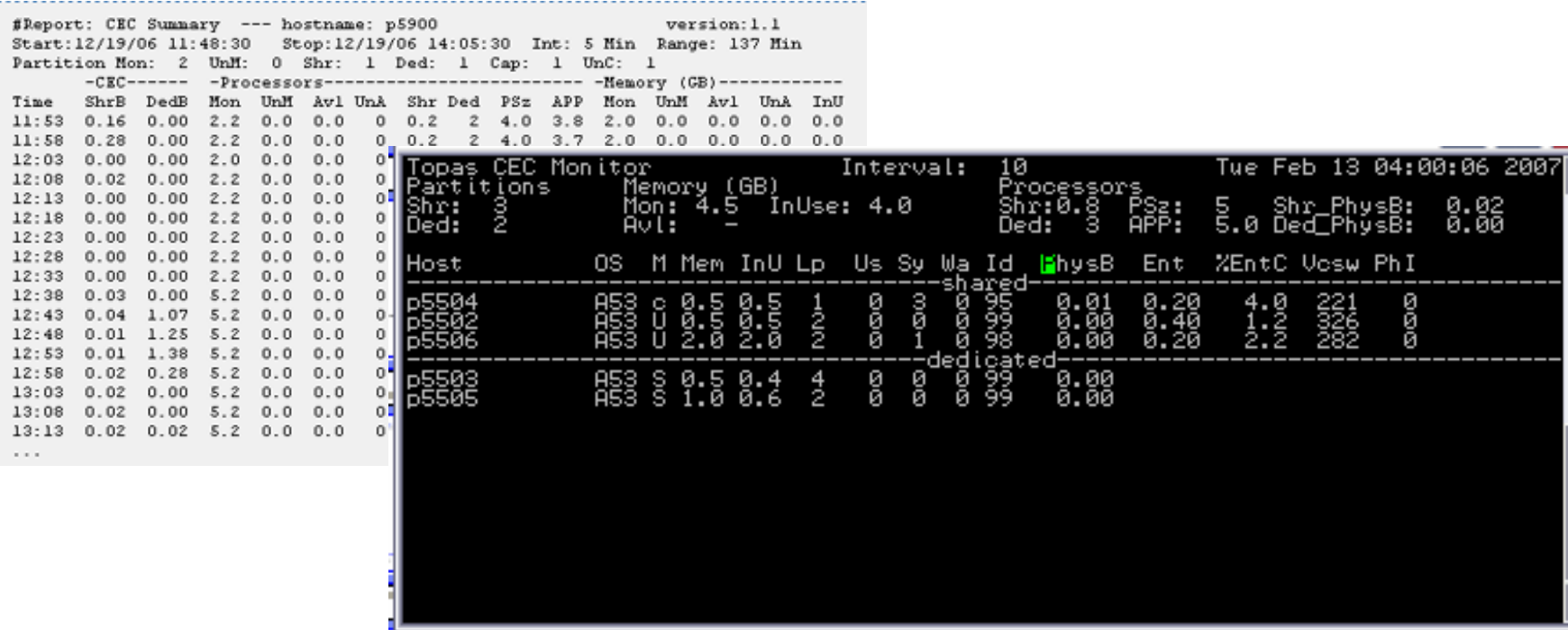

**Display of Cross-partition performance metrics**

#### **Weekly data can be used as input to IBM Systems Workload Estimator**

http://www.ibm.com/systems/support/tools/estimator/index.html

#### **Recorded data can be analyzed using nmon analyzer**

http://www-941.ibm.com/collaboration/wiki/display/WikiPtype/nmonanalyser

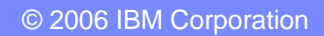

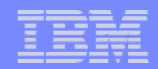

# **Other Monitoring Tools – WLE**

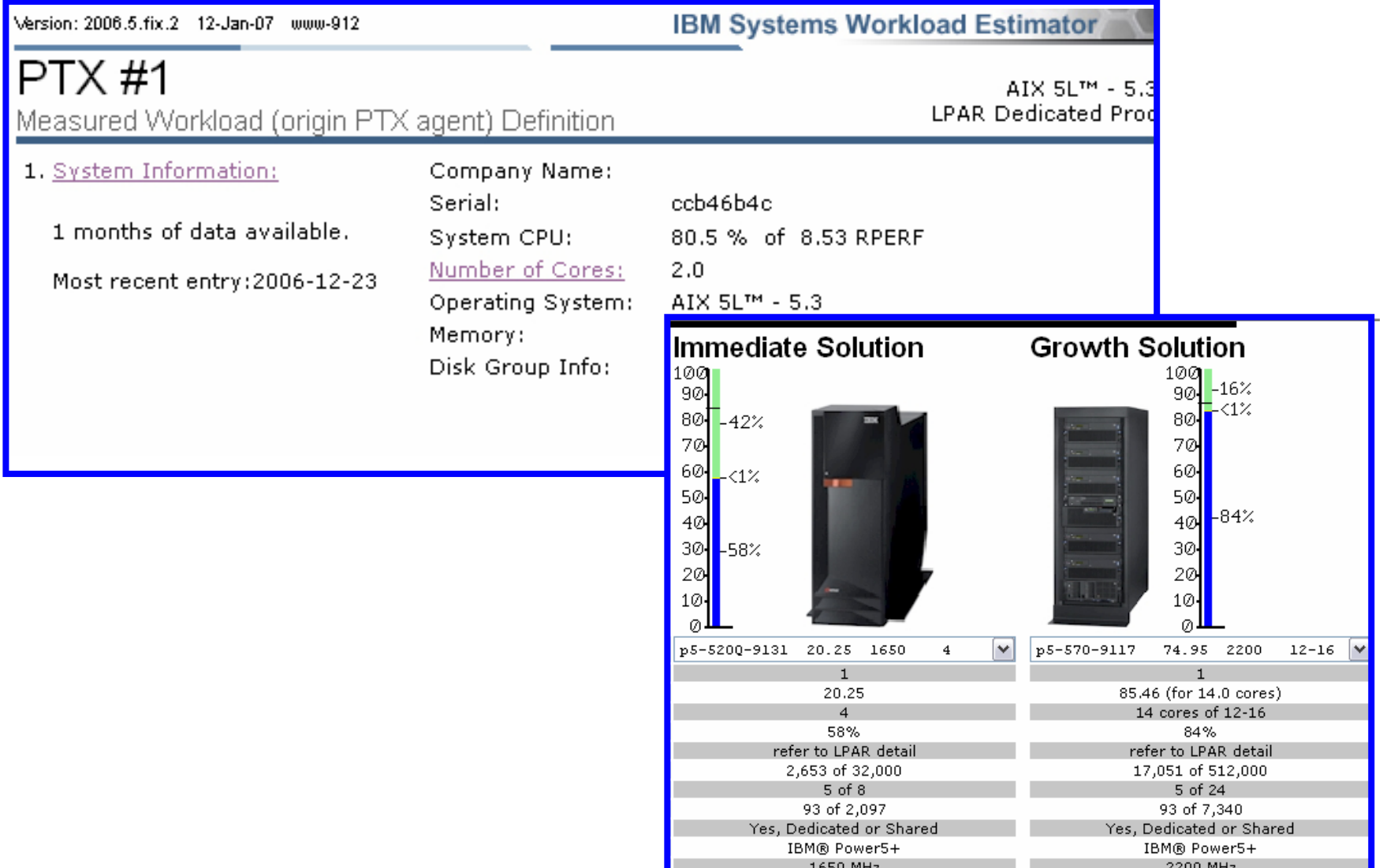

© 2006 IBM Corporation

**57**

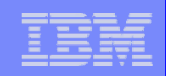

### **VIO Agent : Situations monitored VIO Agent : Situations monitored**

KPV\_Network L\_F\_NotUP Status of a Network Interface is not up KPV\_PHYS\_MEM\_Free\_Warn Available Physical Memory is getting low KPV PgSpace Free CRIT Avaliable Paging Space is getting critically low KPV PgSpace Free Warn Avaliable Paging Space is getting low KPV\_LPARCPU\_IOWait\_CRIT When LPAR CPU\_IO Wait time is extremely high KPV\_LPARCPU\_IOWait\_Warn When LPAR CPU\_IOWait is higher than normal KPV\_LPARCPU\_Idle\_Info LPAR CPU\_Idle has been very low for a long time KPV LPARCPU System CRIT When LPAR CPU System utilization is extremely high KPV LPARCPU System Warn When LPAR CPU System utilization is abnormally high KPV\_LPARCPU\_User\_CRIT LPAR CPU\_User utilization is extremely high KPV\_LPARCPU\_User\_Warn When an LPAR is utilizing significant CPU\_User resources KPV\_PV\_Free\_Warn Physical Volume Free space is getting low KPV\_PV\_Stale\_Partition Stale Partitions on a Physical Volume could not be updated in a mirrored LVM environment KPV VG Free CRIT When a Volume Group is critically low on free space KPV\_VG\_Free\_Warn When a Volume Group is low on free space KPV\_FS\_Free\_CRIT When a Filesystem is critically low on free space KPV\_FS\_Free\_Warn When a Filesystem is low on free space

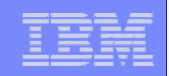

### **AIX Agent : Situations monitored AIX Agent : Situations monitored**

KP5 Network I F NotUP Status of a Network Interface is not up. KP5\_NIM\_Res\_NotRunning\_Info The state of a NIM Resource is not running KP5\_NIM\_Res\_Info\_Missg\_Warn The state of a NIM Resource is: Information is missing KP5\_PrintQ\_DOWN Printer Queue is DOWN KP5 PHYS MEM Free Warn Available Physical Memory is getting low. KP5\_PgSpace\_Free\_CRIT Avaliable Paging Space is getting critically low KP5\_PgSpace\_Free\_Warn Avaliable Paging Space is getting low KP5\_LPARCPU\_IOWait\_CRIT When LPAR CPU\_IO Wait time is extremely high KP5 LPARCPU IOWait Warn When LPAR CPU IOWait is higher than normal KP5\_LPARCPU\_Idle\_Info LPAR CPU\_Idle has been very low for a long time KP5 LPARCPU System CRIT When LPAR CPU System utilization is extremely high KP5\_LPARCPU\_System\_Warn When LPAR CPU\_System utilization is abnormally high KP5\_LPARCPU\_User\_CRIT LPAR CPU\_User utilization is extremely high KP5\_LPARCPU\_User\_Warn When an LPAR is utilizing significant CPU\_User resources KP5 PV Free Warn Physical Volume Free space is getting low KP5 PV Stale Partition Stale Partitions on a Physical Volume could not be updated in a mirrored LVM environment KP5 VG Free CRIT When a Volume Group is critically low on free space KP5 VG Free Warn When a Volume Group is low on free space KP5 FS Free CRIT When a Filesystem is critically low on free space KP5 FS Free Warn When a Filesystem is low on free space

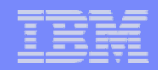

### **ITMSESP : Compared to ITM 6.1**

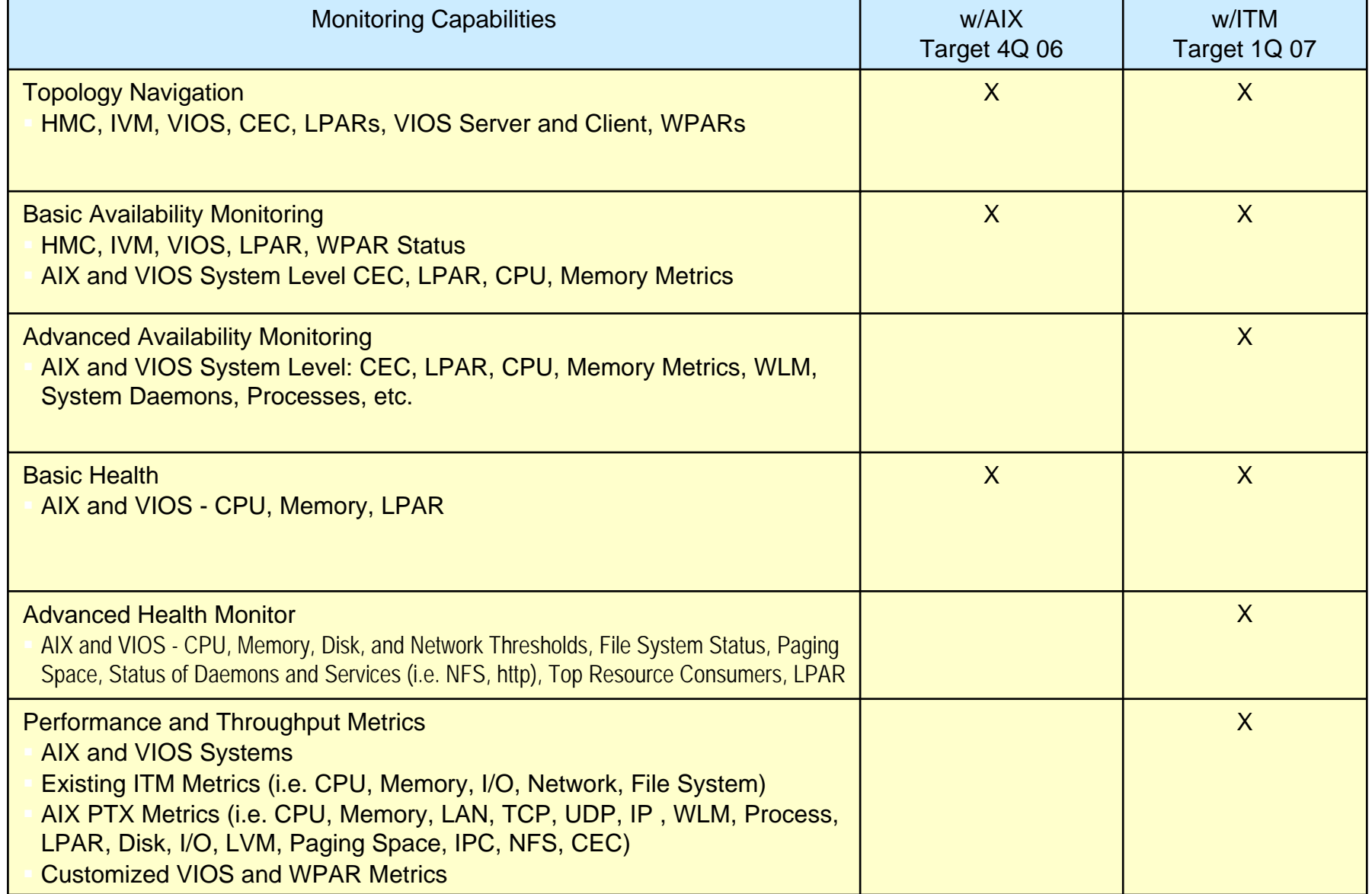

**59**

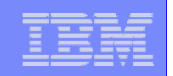

# **ITMSESP : Compared to ITM 6.1**

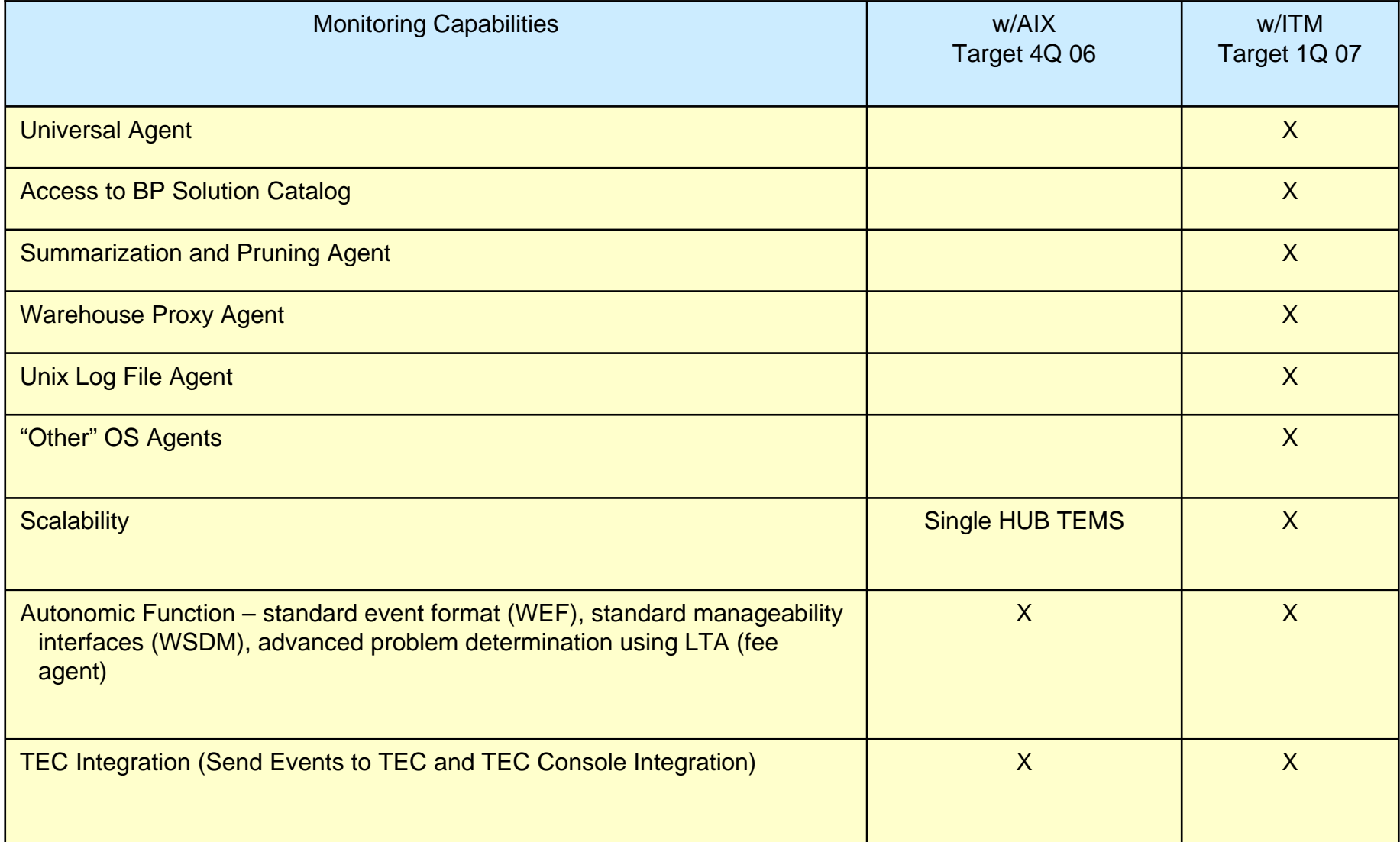

**61**

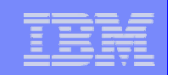

## **ITMSESP : Compared to ITM 6.1**

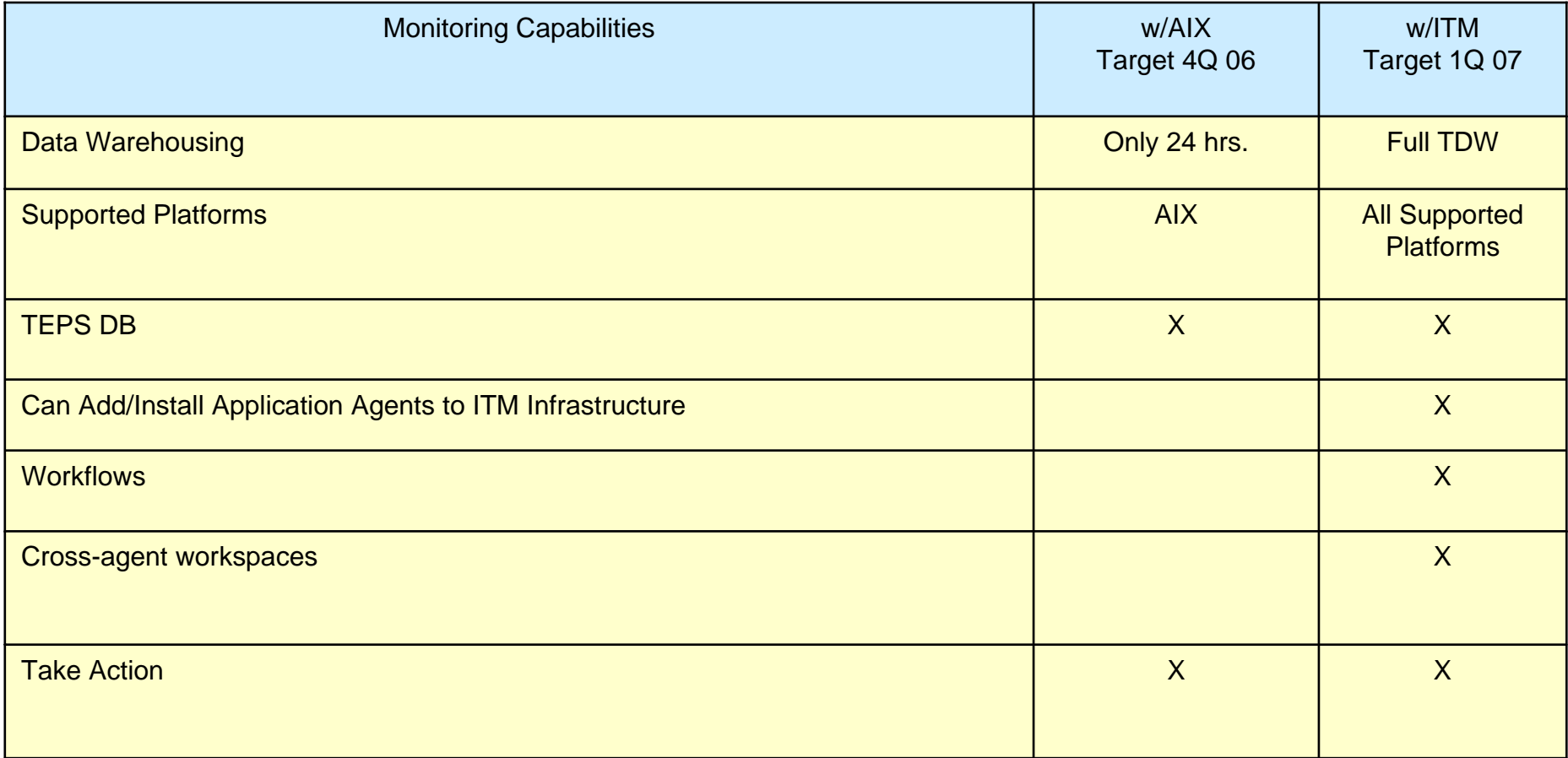

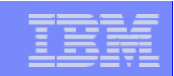

## **The End The End**

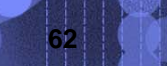

**The Second Second** 

 $\pm\pm\pm\frac{1}{2}$ 

© 2006 IBM Corporation